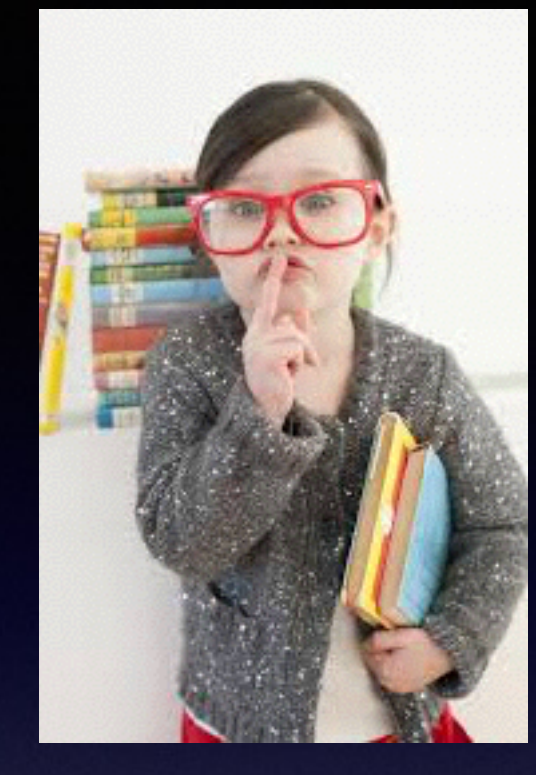

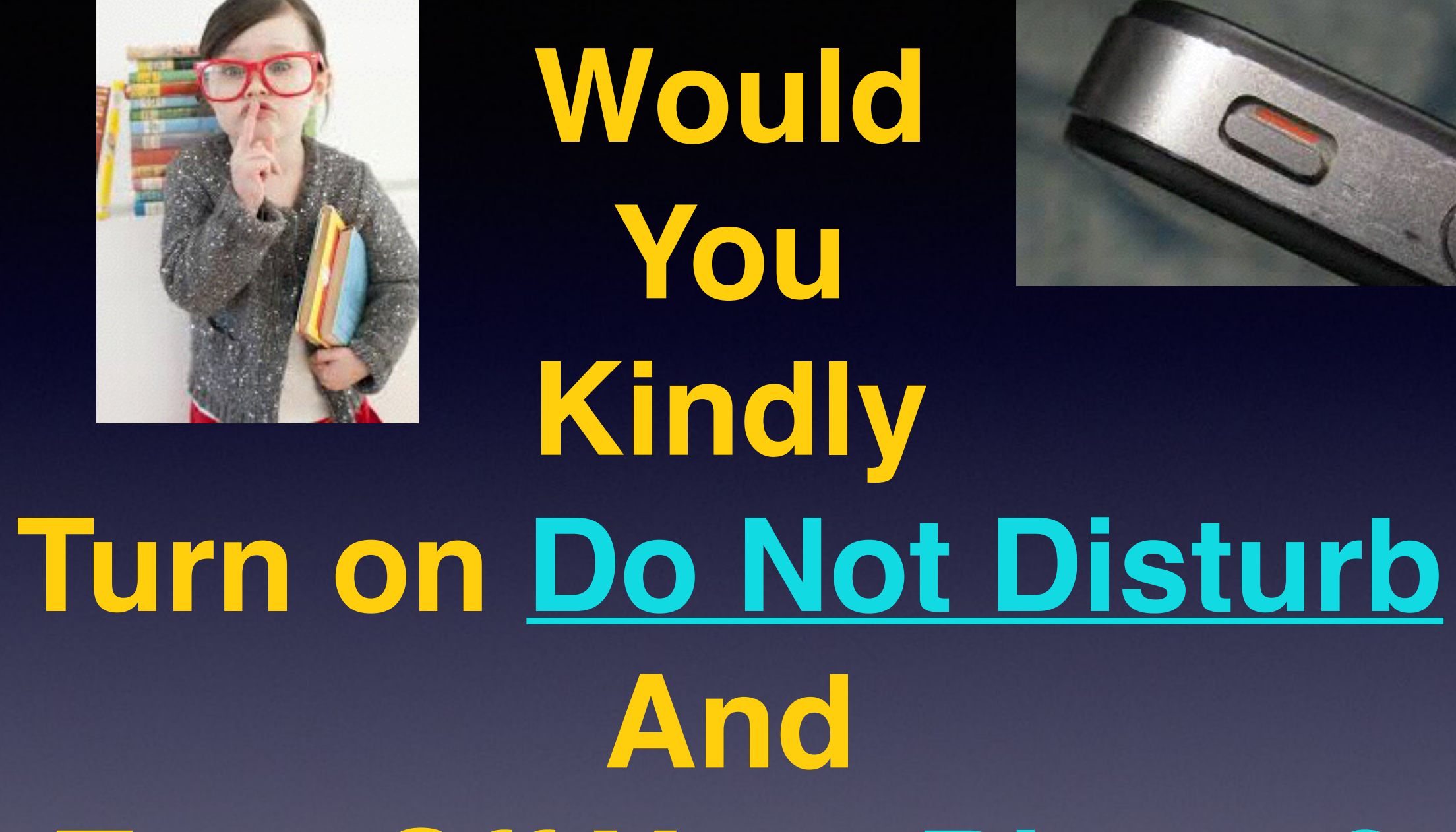

# **Turn Off Your Ringer?**

# **Notifications & Control Center**

Access them by pulling from the top and "flicking" from the bottom.

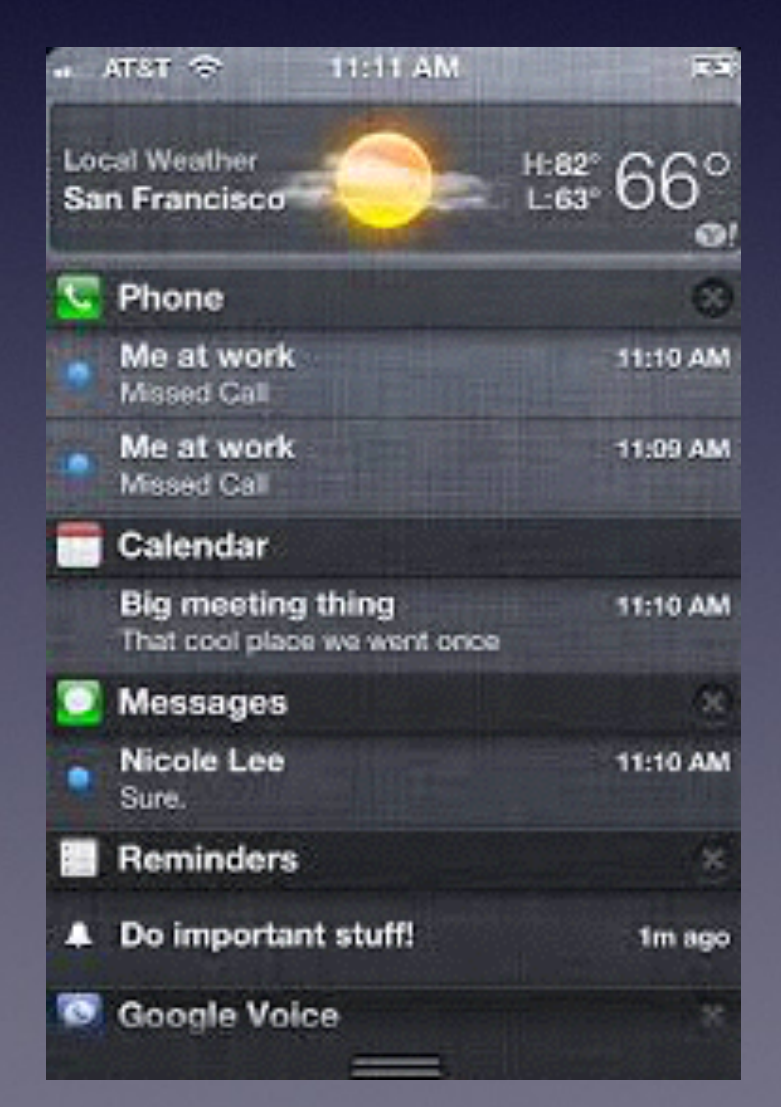

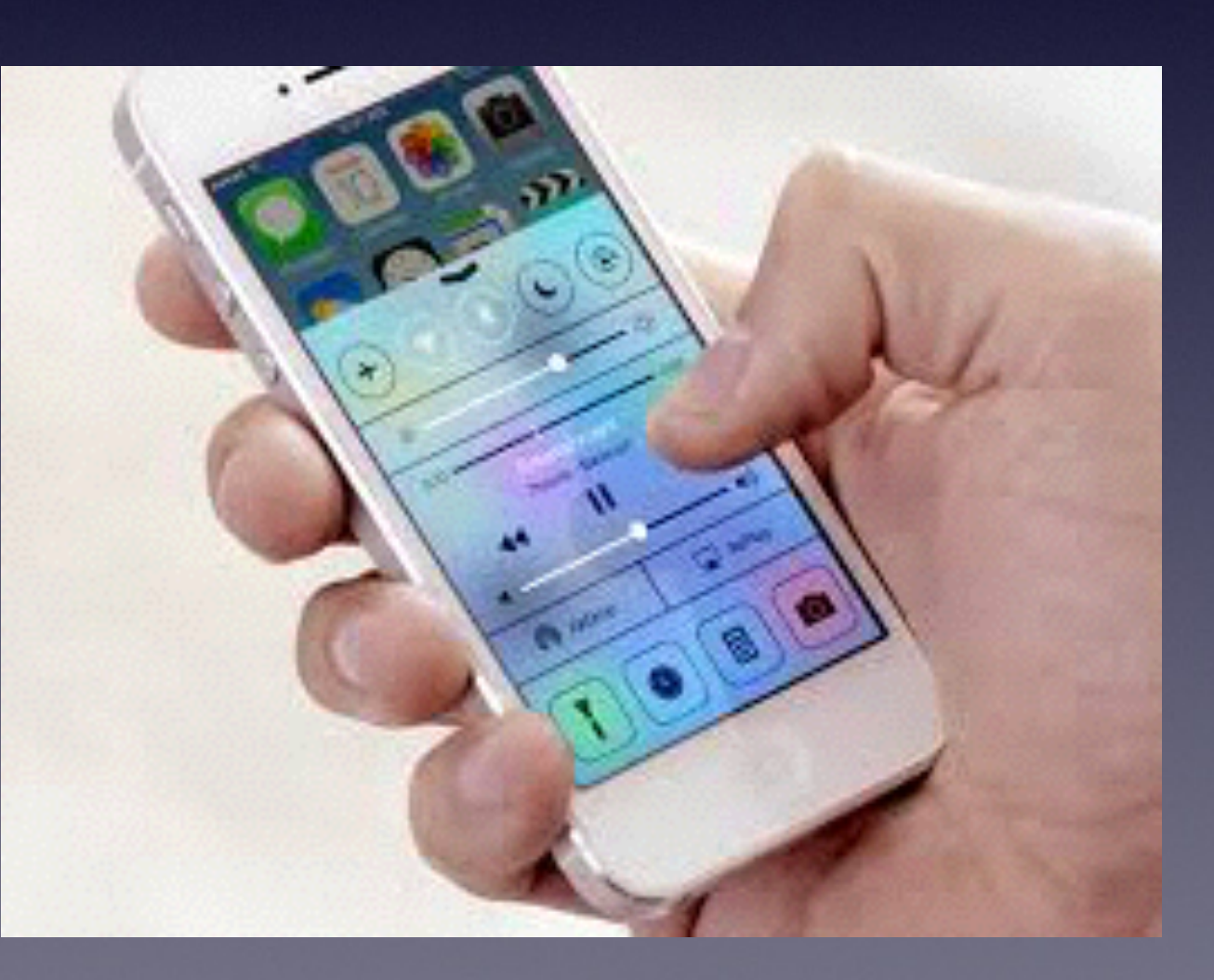

# **Enable Siri**

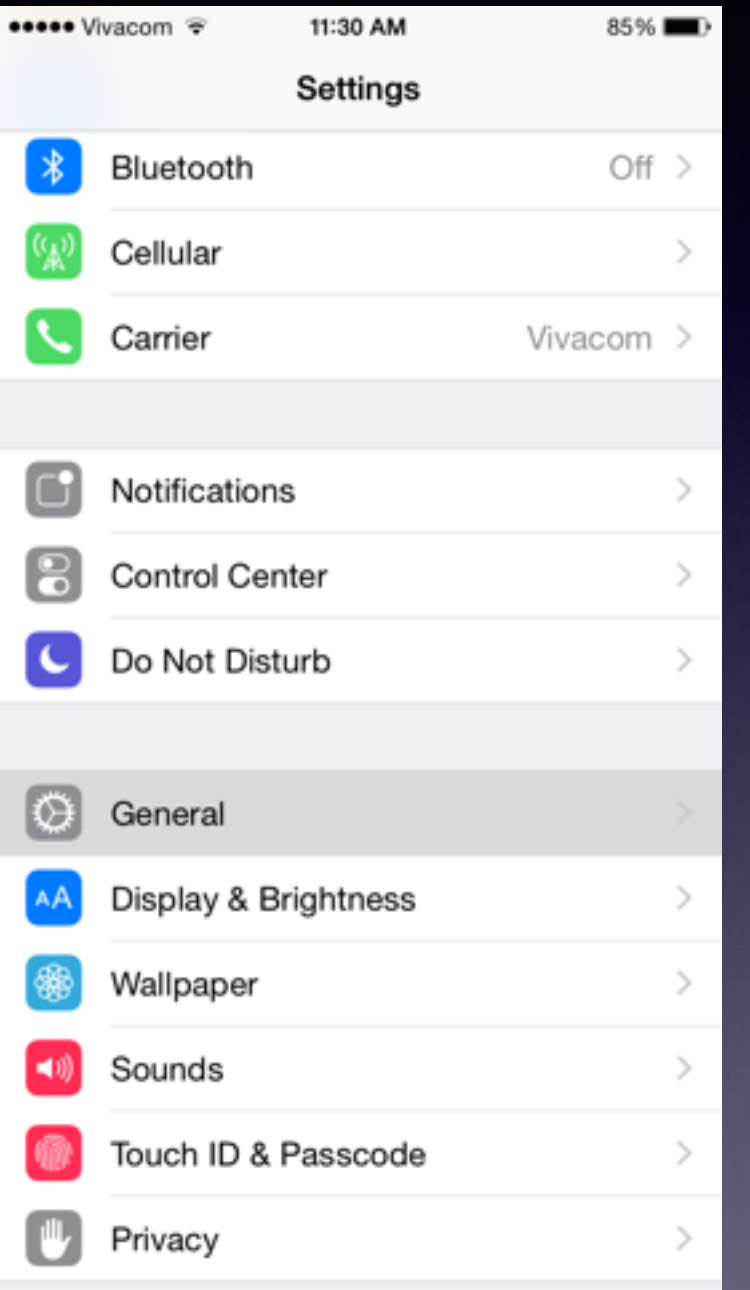

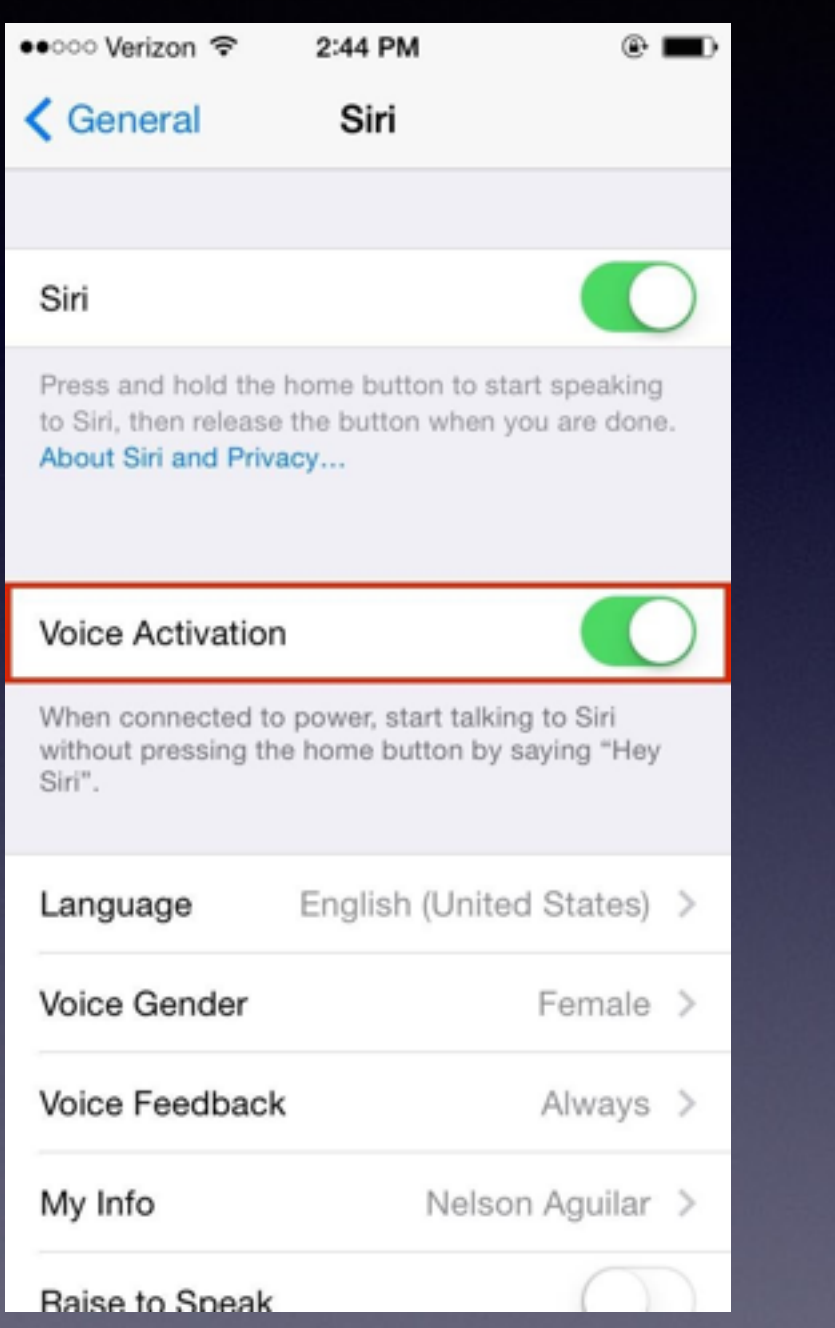

#### **You can tell Siri to "turn on do not disturb!"**

What song is this, will I need an umbrella today, etc.

## **The Accessory Features**

No SIM T

< Messages

Hey, bud

**O** Message

QWER

123 3 4

ASDF

ZXC

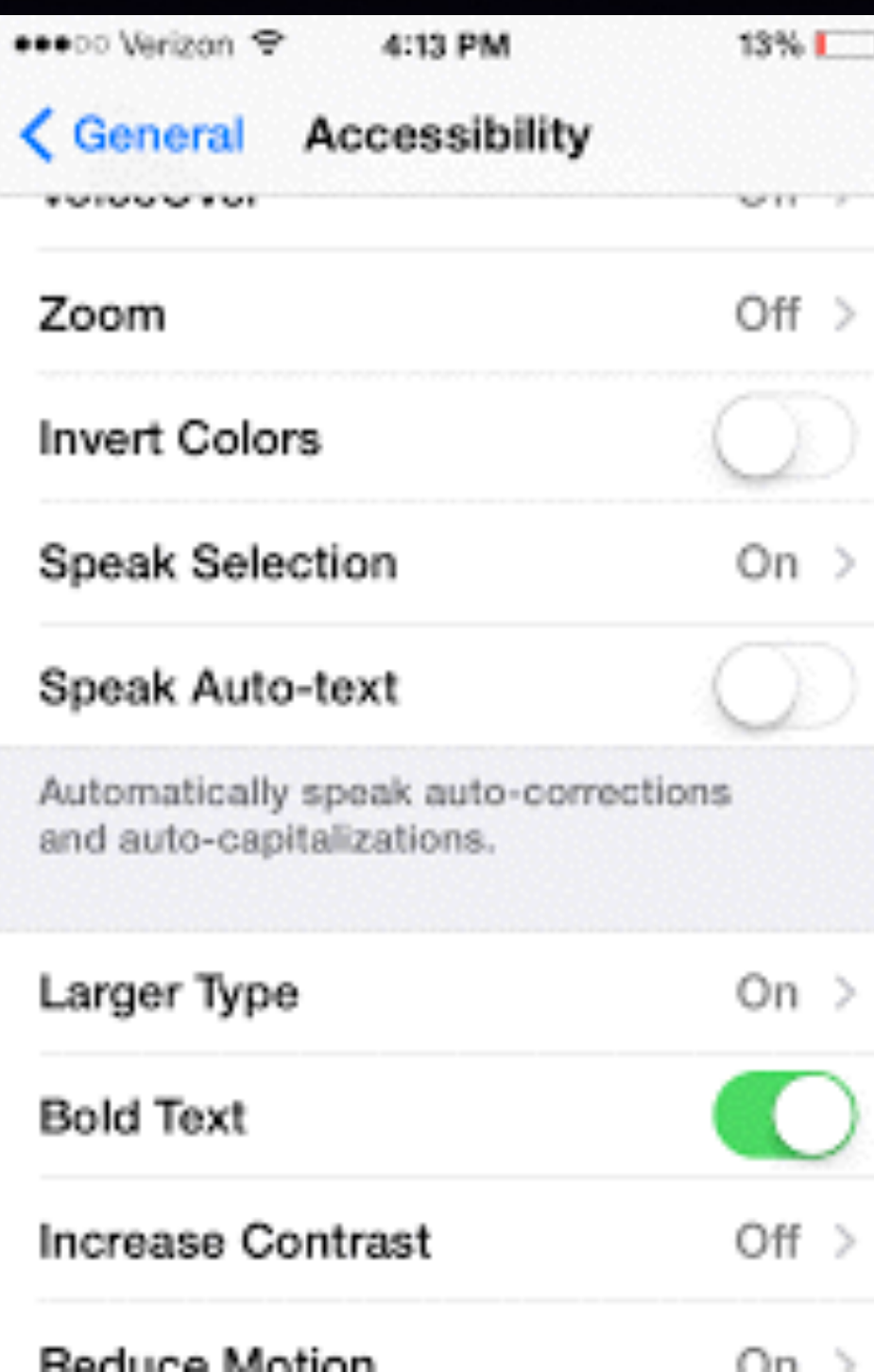

#### **Make your text more easily readable!**

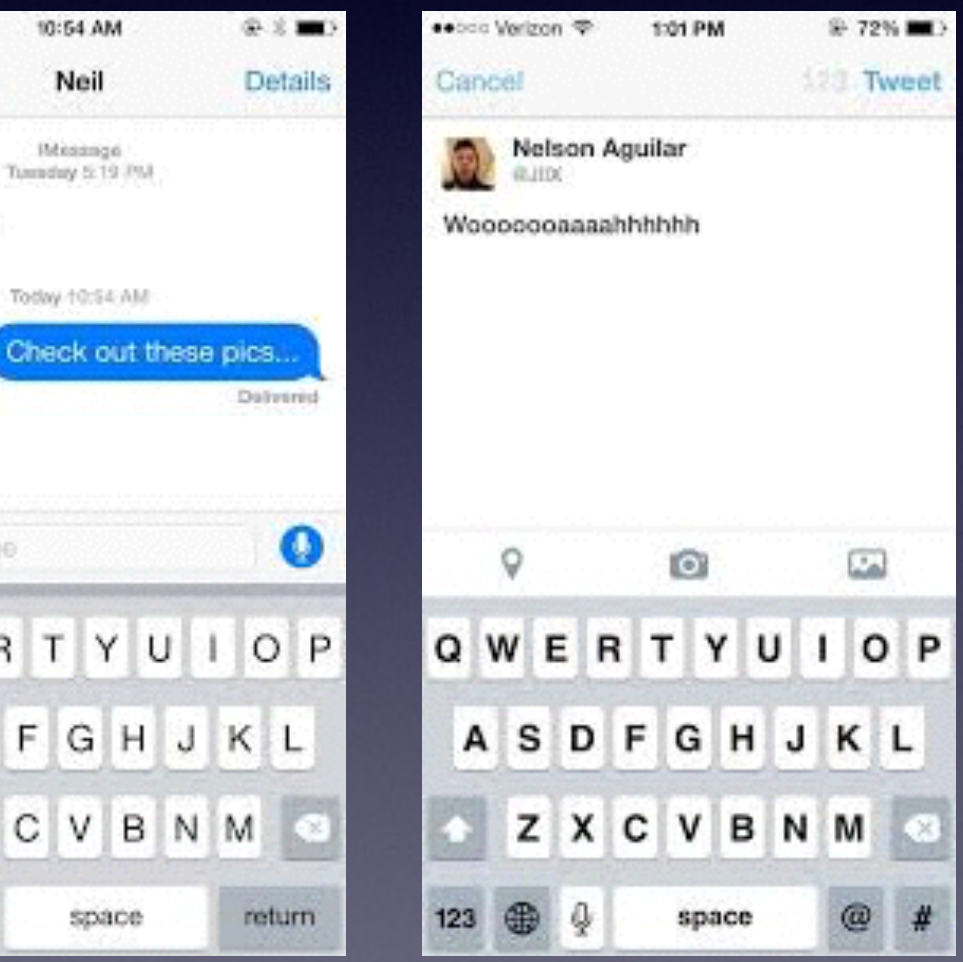

# **Screen Going Black Too Soon & Too Often!**

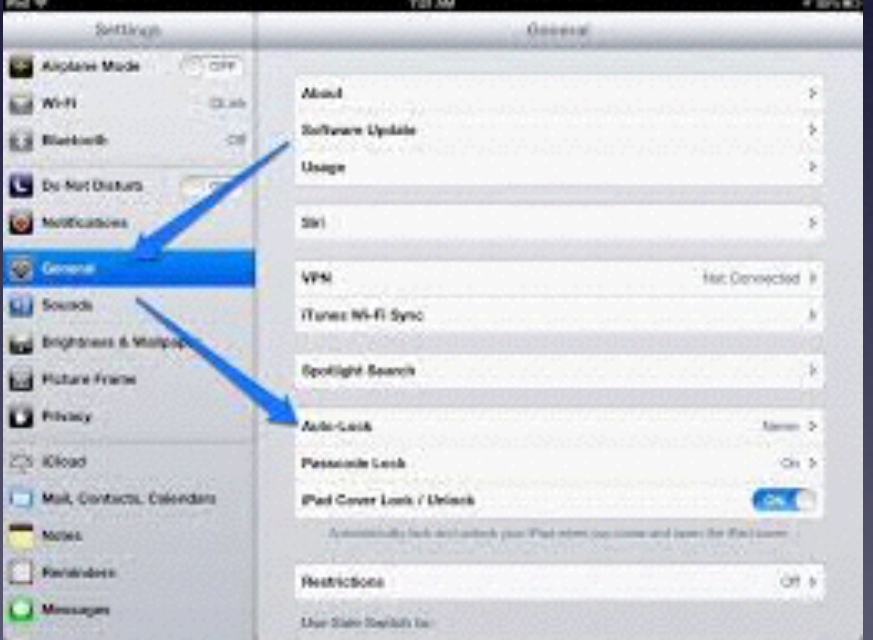

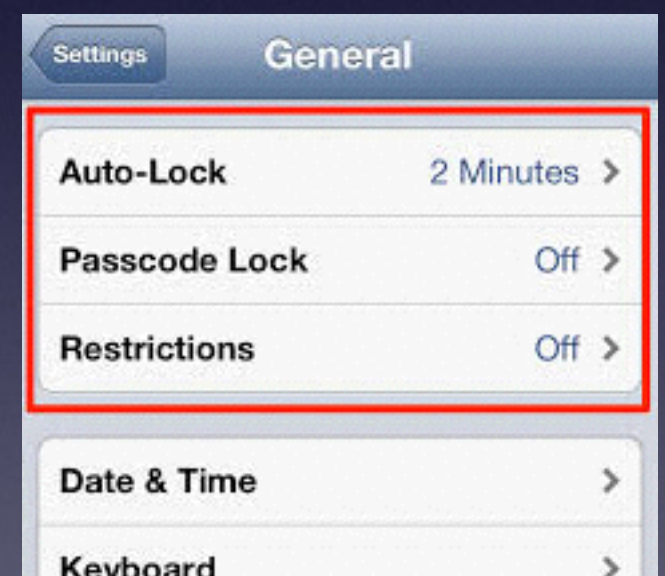

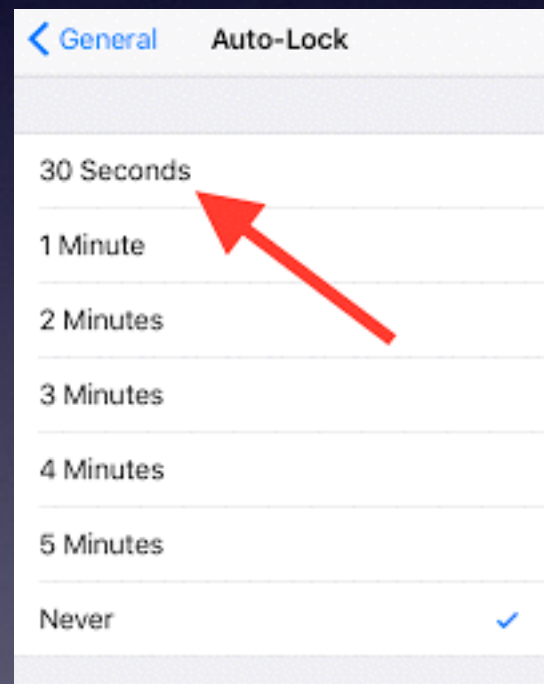

**iPhone & iPad Basics**

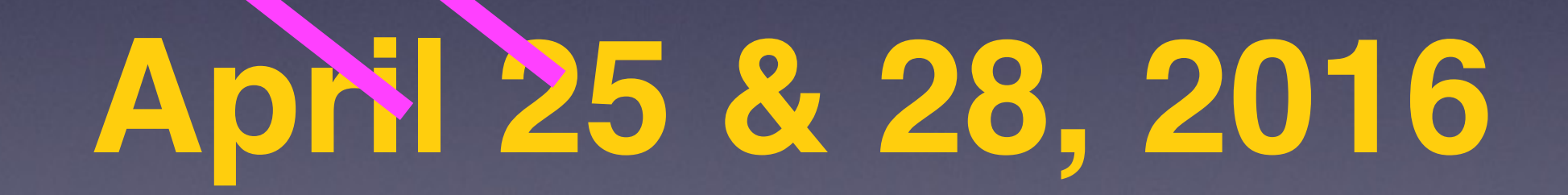

**For**

2016

 $\begin{array}{cccccc}\n3 & 4 & 5 & 6 & 16 \\
10 & 11 & 12 & 13 & 14 & 15 & 16 \\
10 & 11 & 12 & 20 & 21 & 22 & 23\n\end{array}$ 

10 11 12 13 14 12 23

17 18 19 20 21

# **Contact Info.**

#### **Email or text is the best way to reach me!**

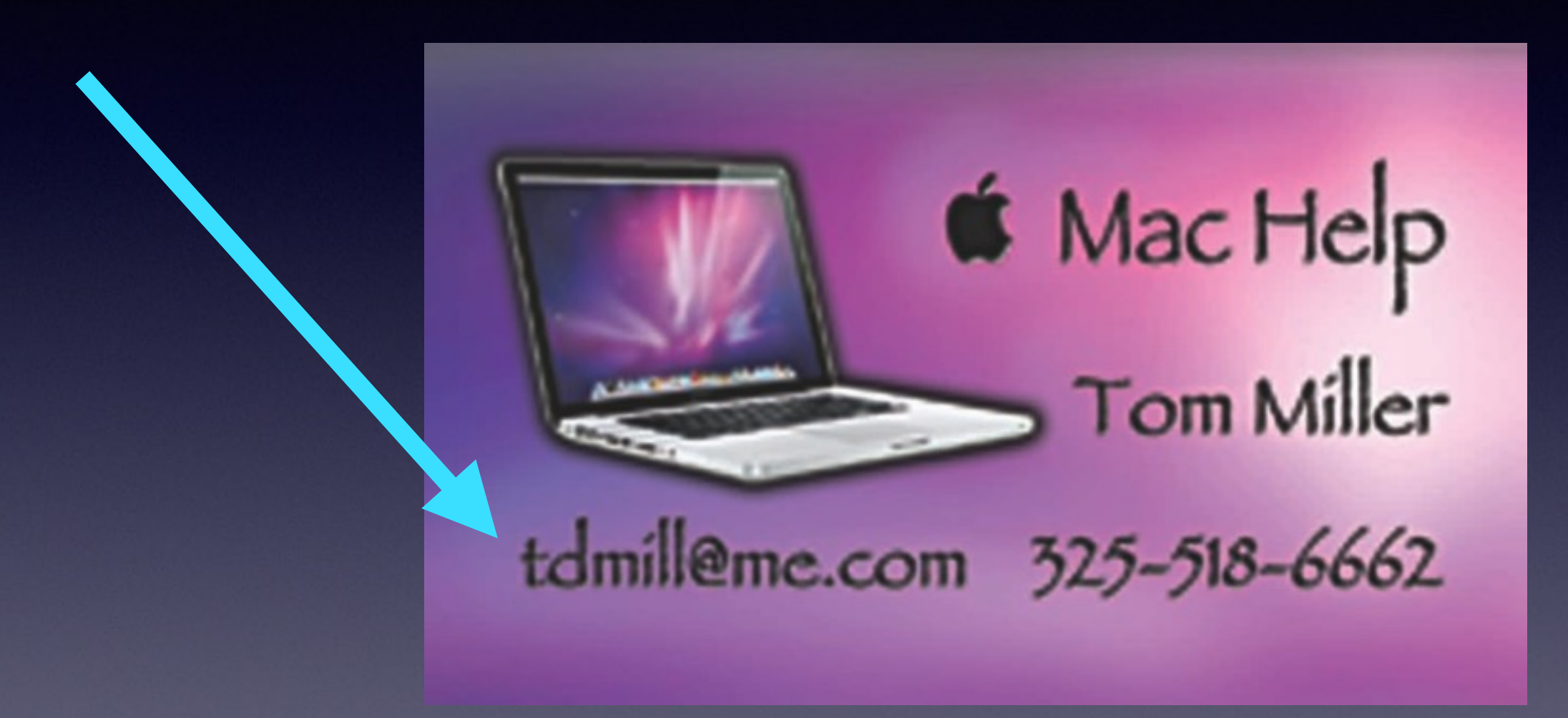

**There are no stupid [or dumb] questions! We learn by "asking!"**

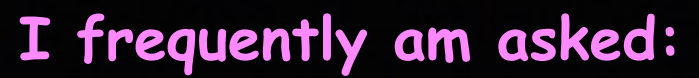

# **The Big Question!**

### **How much do you, Barbara, Bill and Bob make and who pays you?**

**Volunteer [without any payment.]**

**We love these devices and want others to enjoy using them!** 

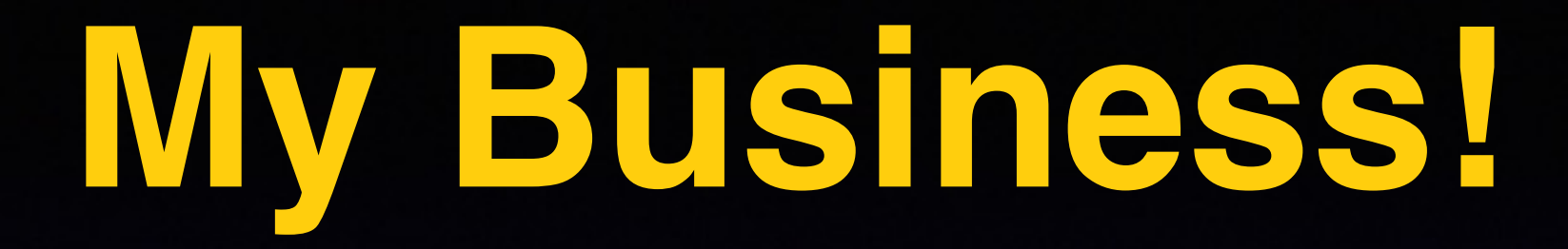

**\*Volunteering with iPhone and Mac Classes.**

**\*Tech support for iPhone & iPad and Repair Mac Computers.**

**\*Recycle iPhone and computers: Noah Project and Goodwill**

# **Recycle**

Flip phones iPhones Laptop and desktop computers Ink cartridges

Noah project will wipe your phone. I will remove hard drive and destroy it.

**Can we start a recycle program?**

## **Keep Your CC Info Private!**

### **Apple Pay disguises your CC identity!**

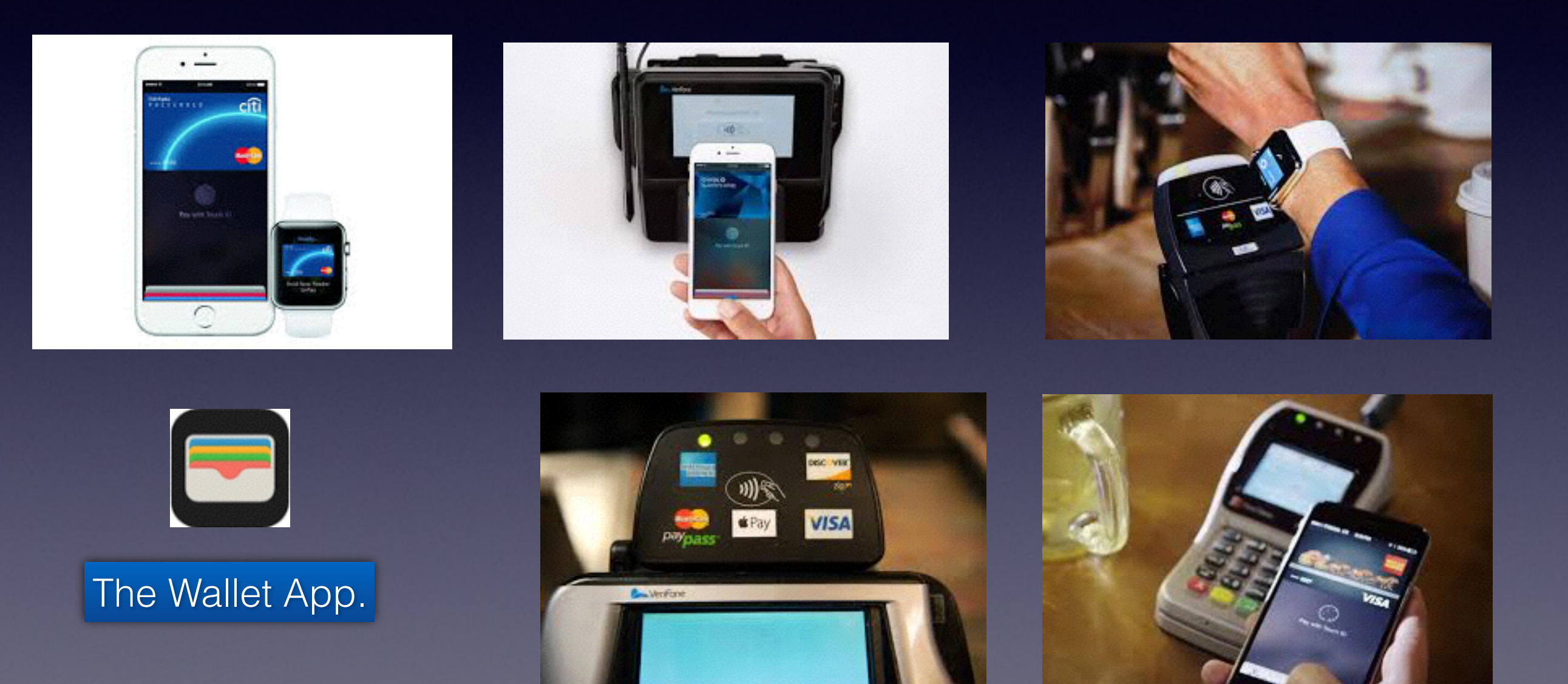

**Should I be reluctant to use a credit card on my iPhone?**

### **My Control Center Has 5 Icons?**

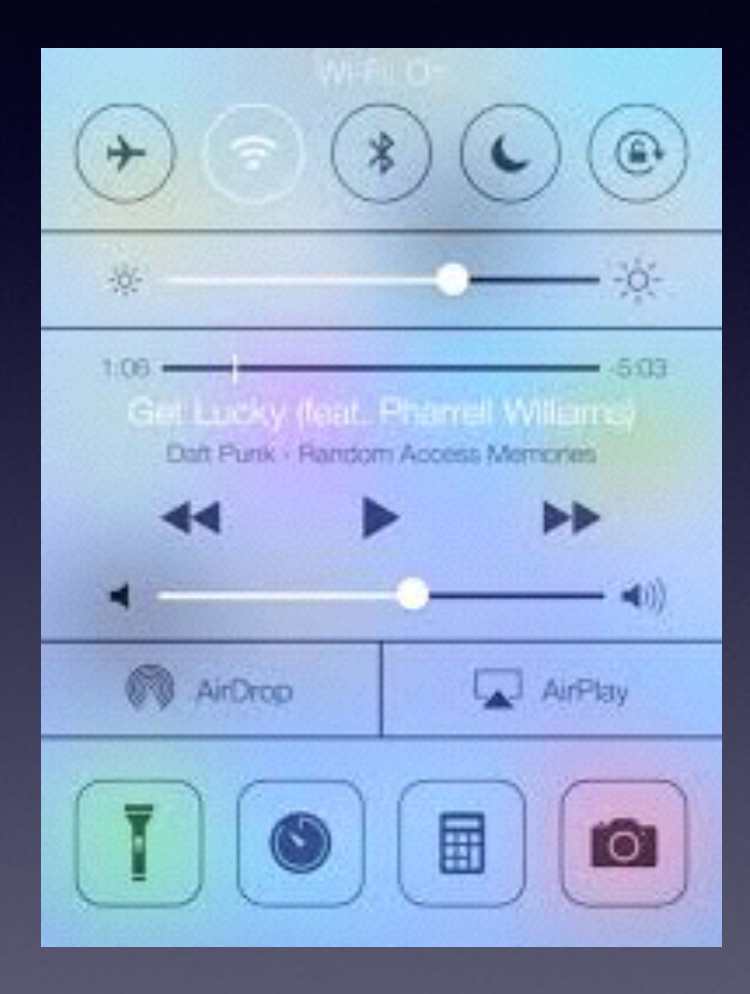

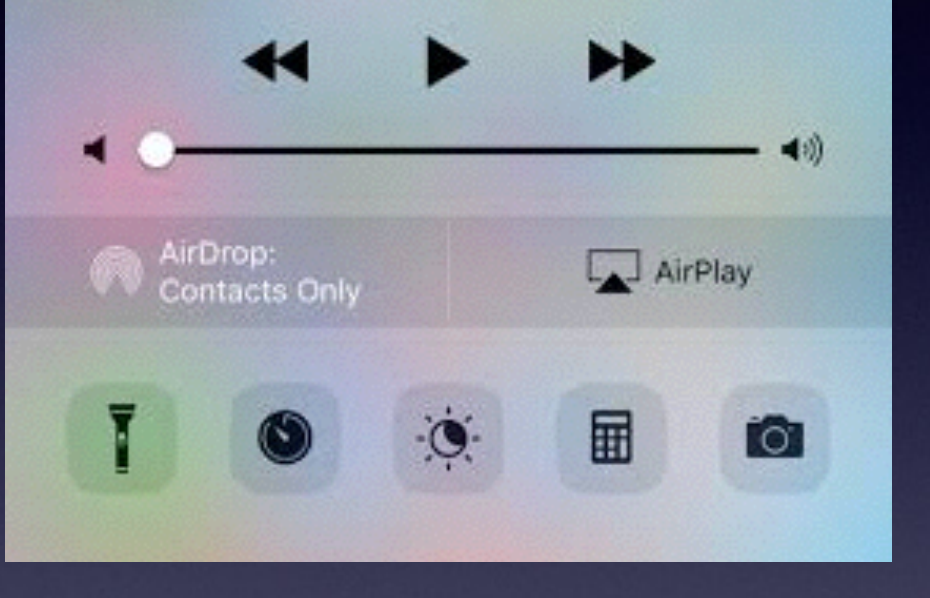

- 1. You have an old iPhone or
- 2. You have not updated so as to get new features.

## **I Have a New Old iPhone?**

**ATT and other carriers will be happy to get rid of their old inventory.**

**It is an older production model and it will be new to you.**

**You will be enticed to purchase it because it will be cheaper. Out dated pancake mixes will be cheaper than current ones.**

**While it is new to me…it is an older model.**

## **Is Your Wi-Fi Locked?**

#### **Make sure there is a "lock" symbol next to your Wi-Fi!**

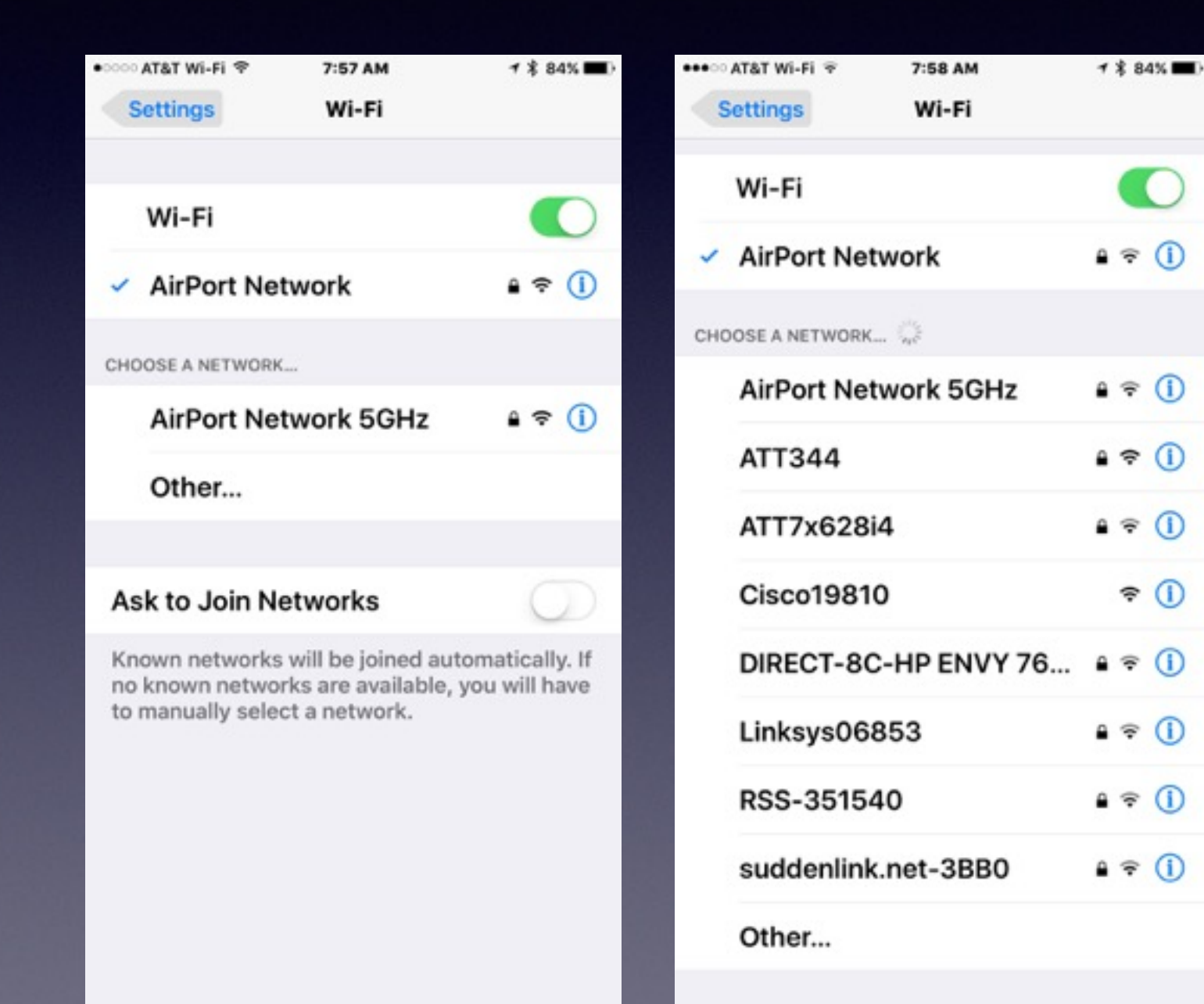

## **Another iPhone Scam**

http://www.theblaze.com/stories/2016/04/21/alert-iphone-users-do-not-fall-for-this-new-scam/

**Text Message** Today 10:05

Dave Vitty your Apple ID is due to expire today. To prevent termination confirm your details at http://appleidlogin.co.uk - Apple Support.

### **How To Protect Yourself From "Apple" Scams?**

### **Bottom line: Some people want to commit fraud.**

**Apple won't send a message to you…**

**Apple will let your account become inactive…**

**Apple will let you credit cards not work…**

**Apple will let your software become out of date….**

**Apple expect YOU to be proactive in keeping everything up to date…**

**You must stay on top of it…**

**Why is my purchase not "going through"?**

**Why am I seeing a red badge icon next to my "Settings" App?**

### **Use a Computer and Check Your Apple Account?**

#### **The "best web site" and the "safest web site"! [appleid.apple.com](http://appleid.apple.com)**

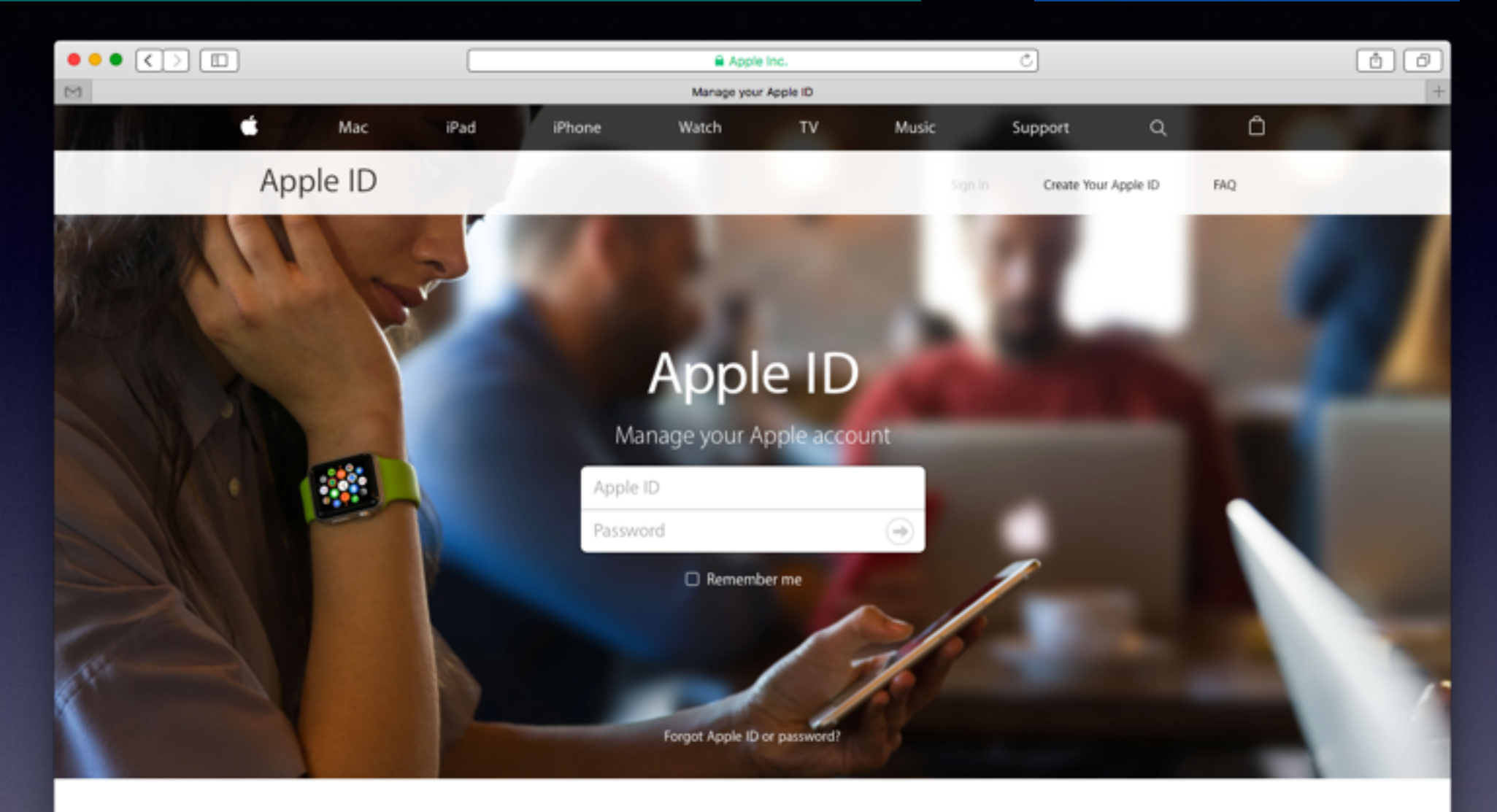

#### Your account for everything Apple.

A single Apple ID and password gives you access to all Apple services. Learn more about Apple ID>

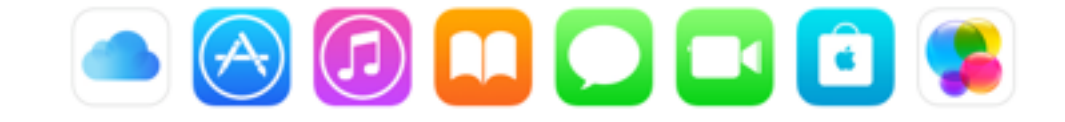

### **Use iPhone/iPad To Check Your Acct.**

#### **Ask Safari, "What is my Apple ID"?**

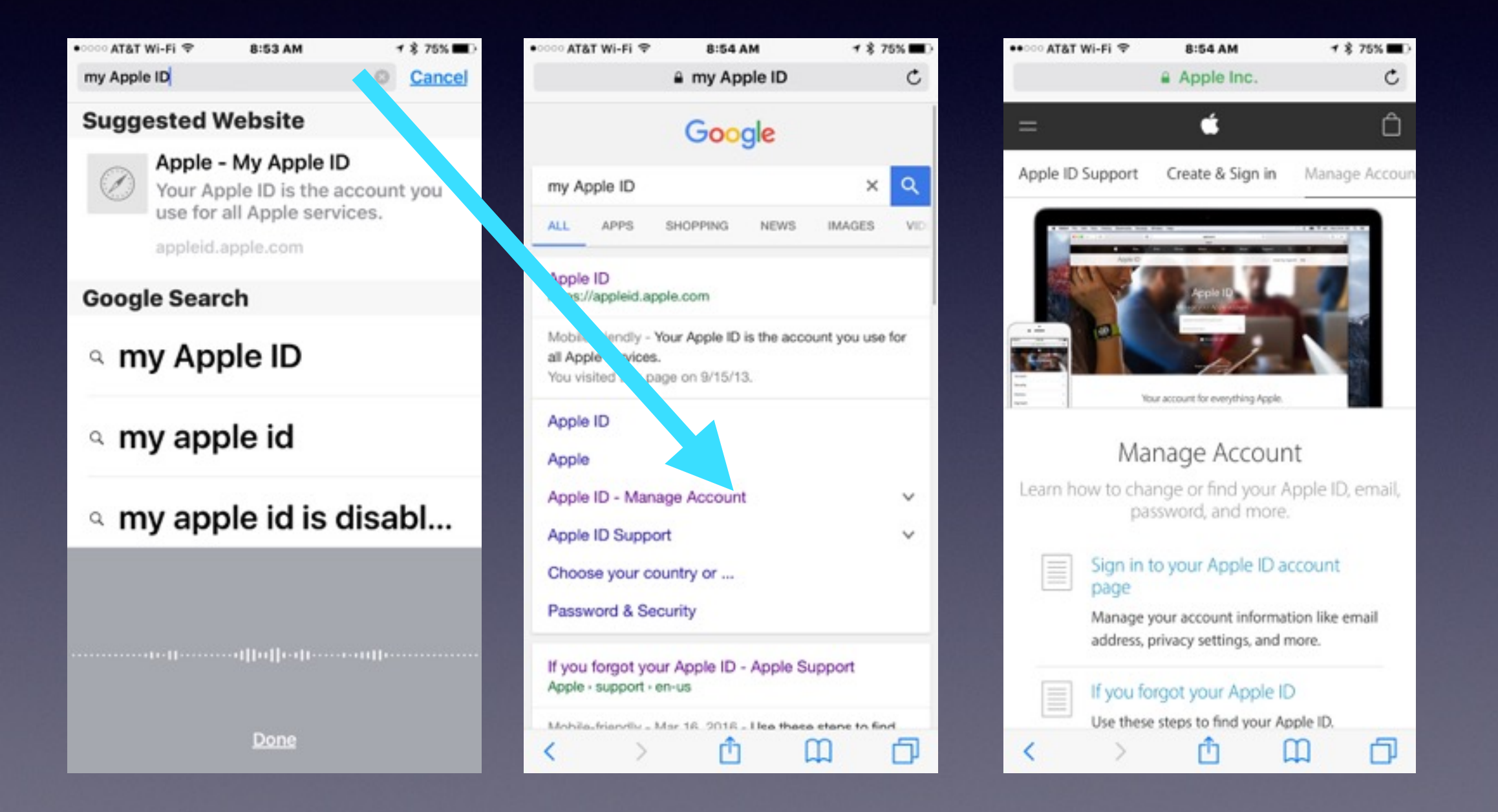

### **Keep Track Of Your Passwords with "Notes" App!**

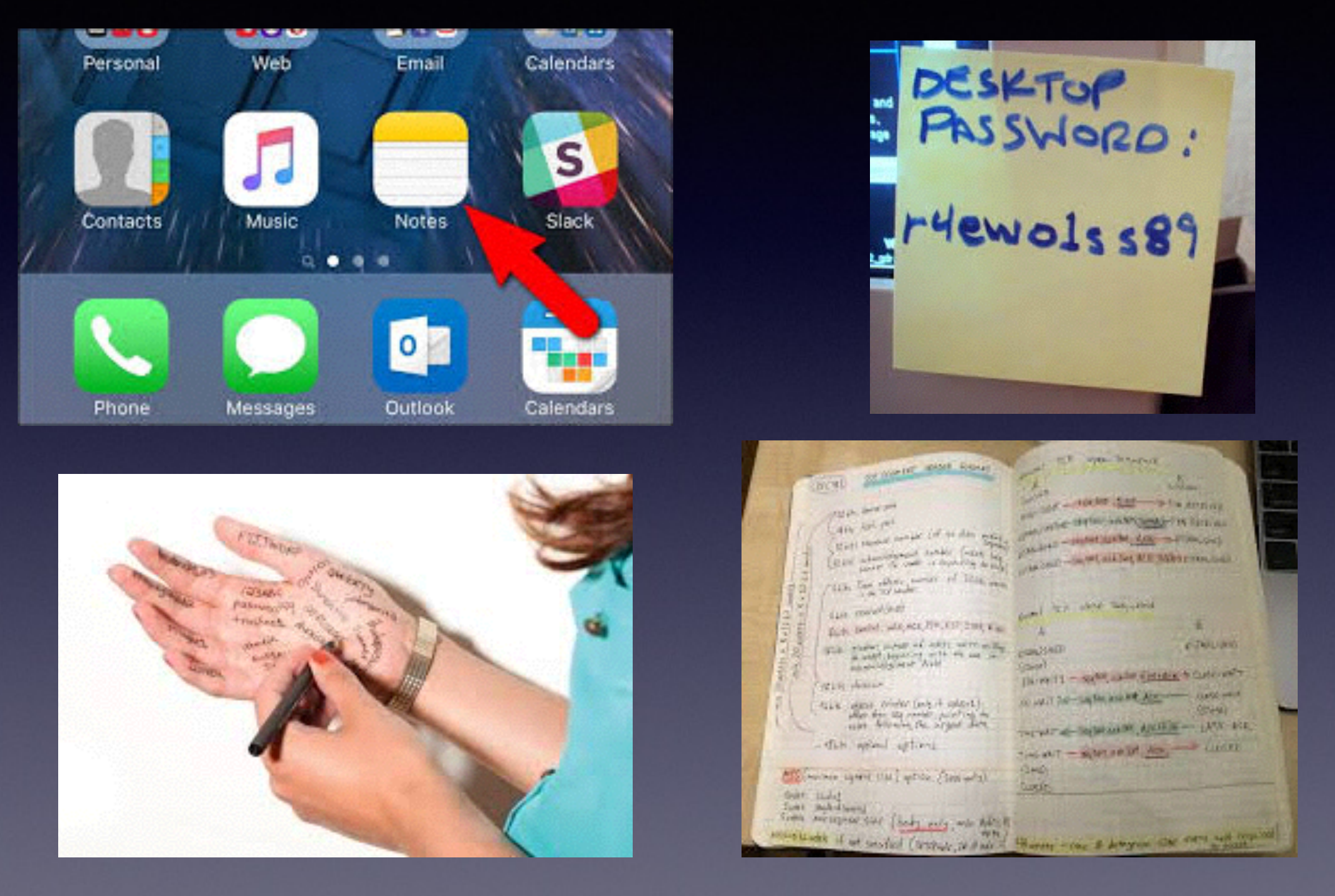

**The frustration of loosing your passcode [passwords] is akin to …**

### **"My Phone Is Running Out of Storage Space!"**

#### **There are two types of storage on your iPad and iPhone.**

#### **You have storage on the iPhone and storage in the cloud.**

**ACCORD ATAIT WELES TO:** 

**9:31 AM** 

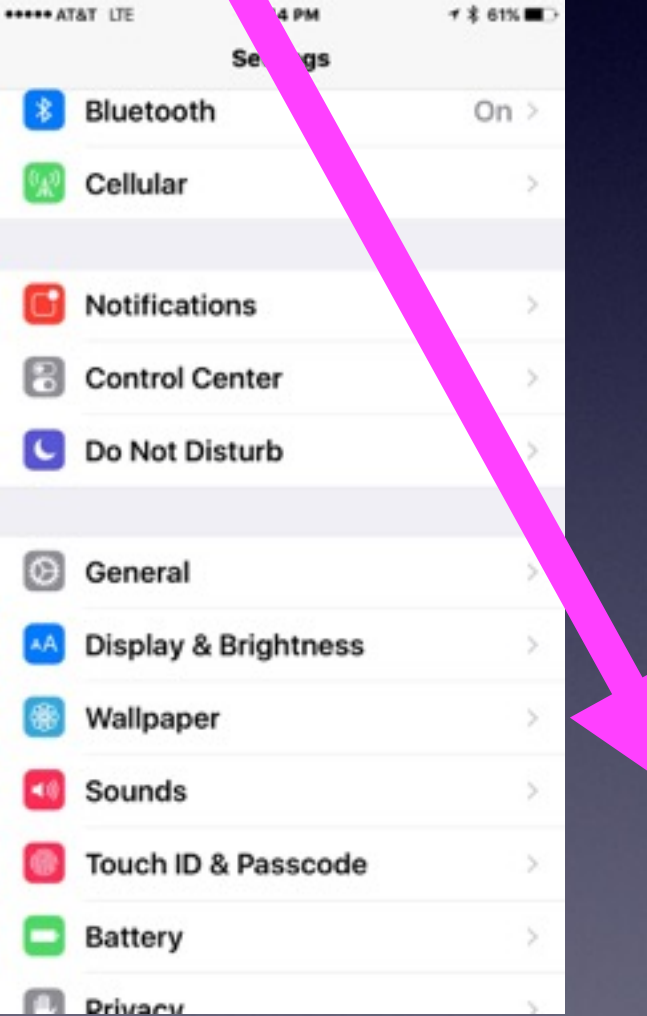

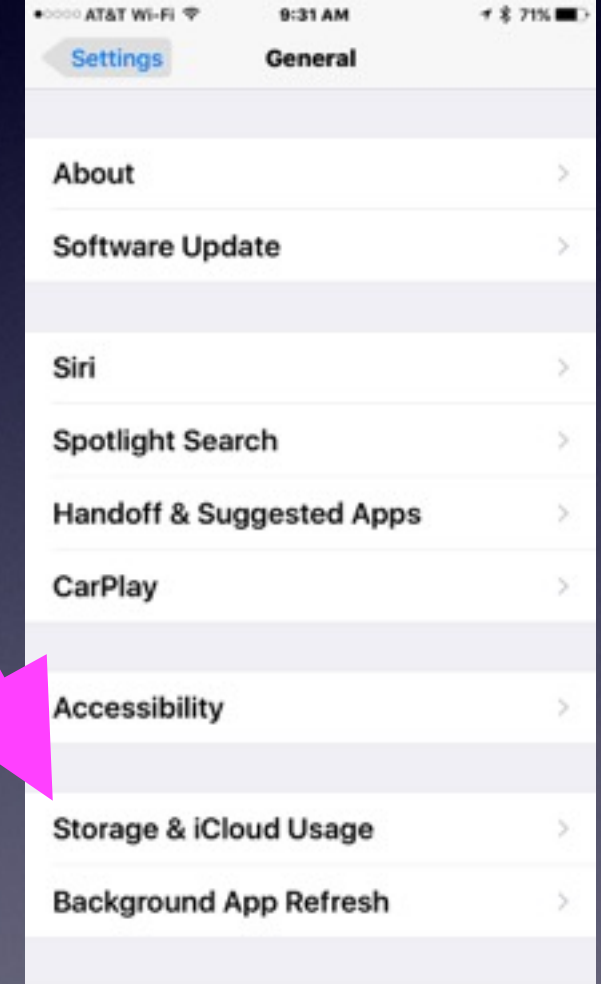

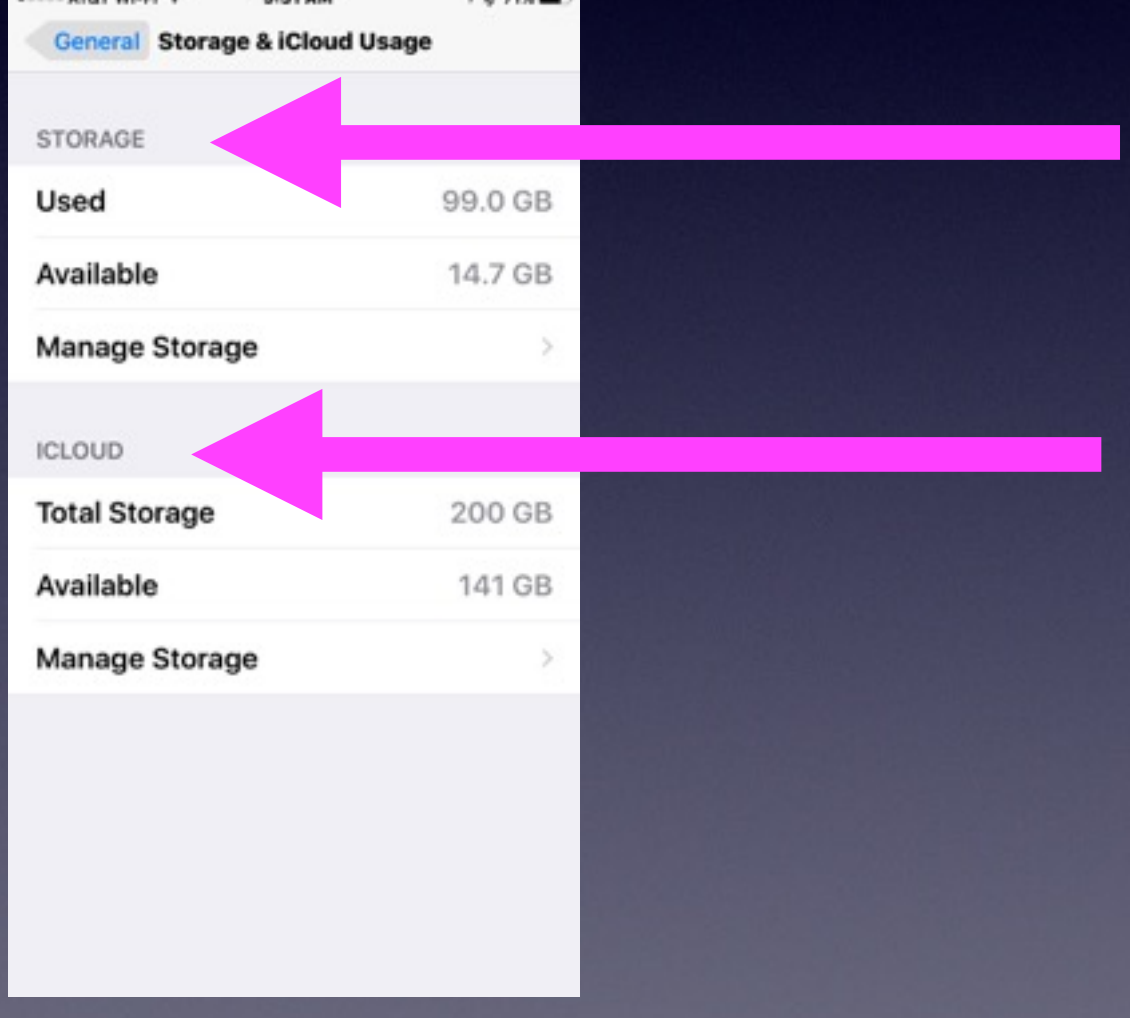

 $-4$   $-3$  year  $-$ 

# **Storage and Backup**

#### **You have run out of space! Don't buy anything that is 16 GB.**

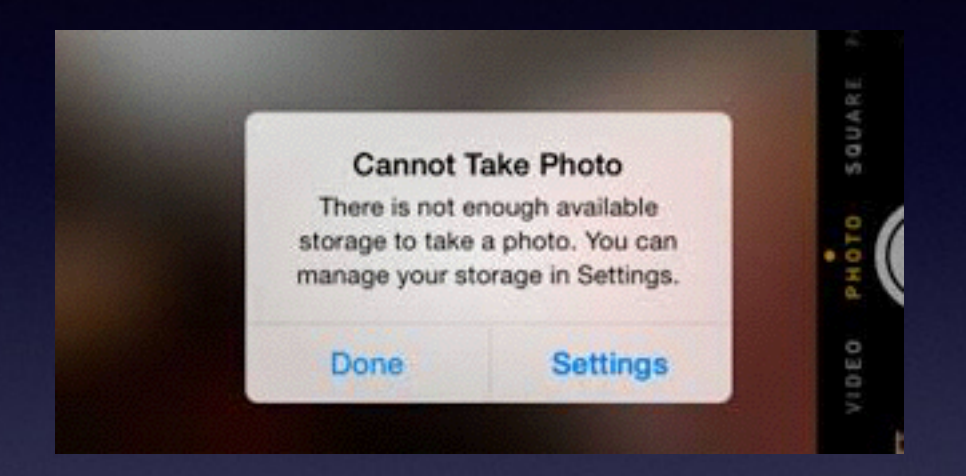

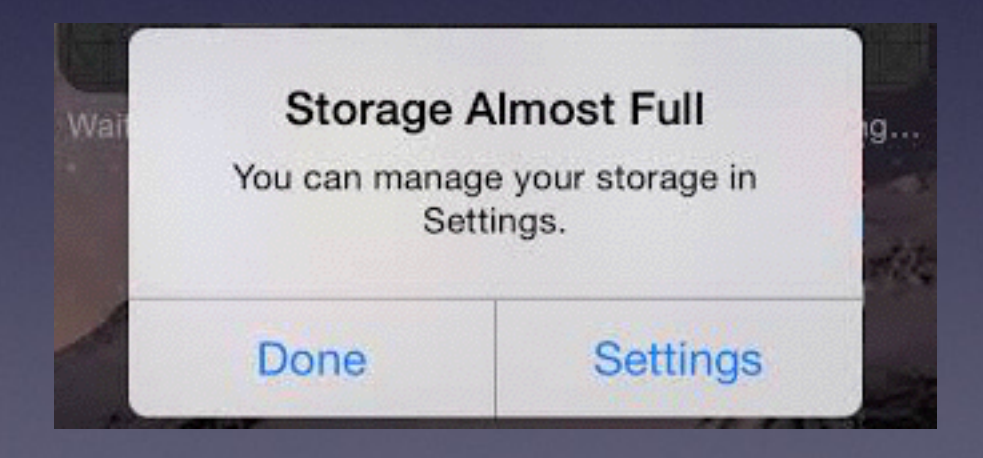

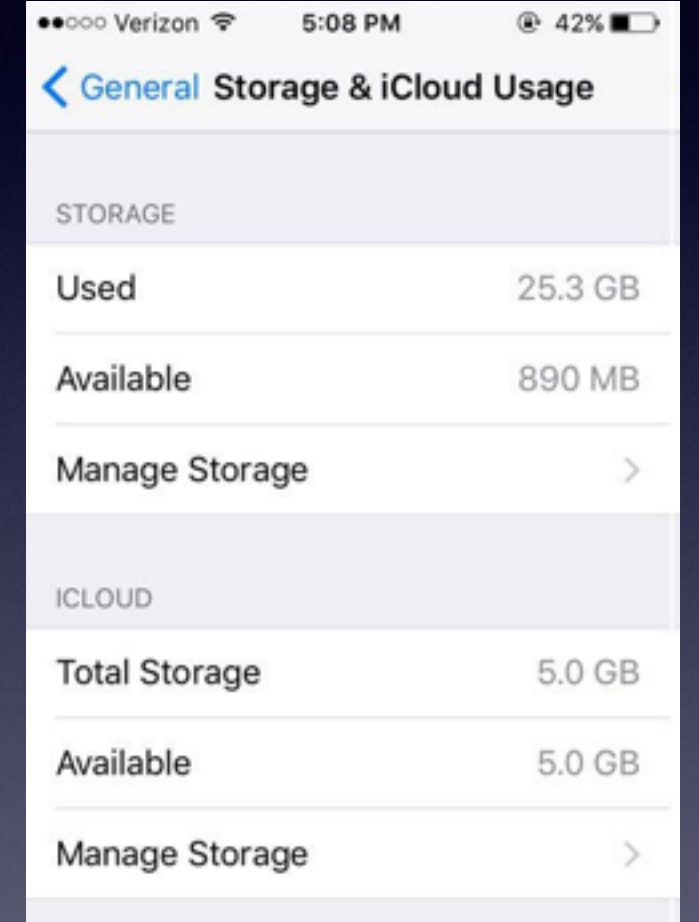

## **Web Site [tommillermachelp.com](http://tommillermachelp.com)**

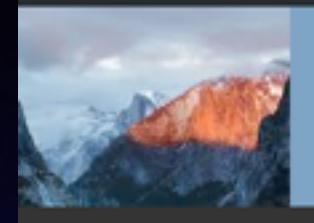

**Tom Miller Mac Help Helping individuals with Apple devices!** 

325-518-6662

- Abilene TX 79603 tdmill@me.com

Search

**HomeAbout MeContact MelBlog** 

#### iPhone/iPad Basics for Winters Public Library April 19, 2016

Below is a link to the slides presented at the Winters Public Library on April 19, 2016.

You can view the slides by clicking on the blue text below.

iPhone & iPad for Winters April 19, 2016

iCloud.com contains your iPhone and iPad data you can use it to find your iPhone!

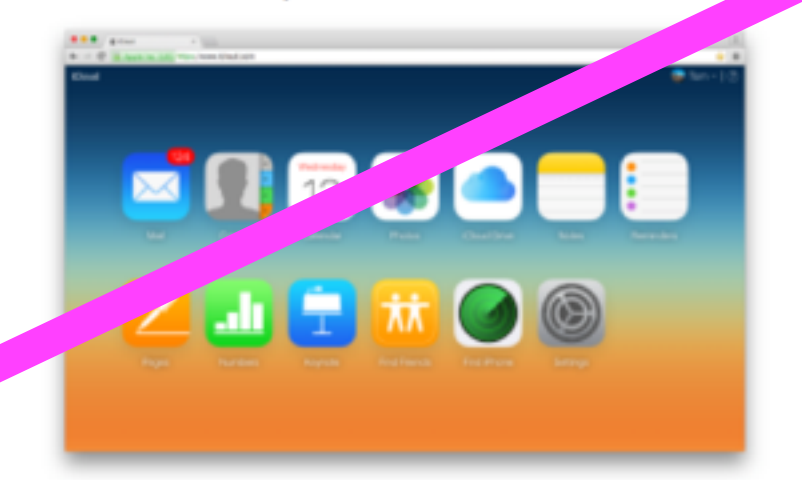

Be careful with your storage. There are two types of<br>storage on the iPhone and iPad. One type of storage is on<br>the iPhone. The other type of storage is cloud storage.

- · iPhone/iPad Basics for Winters Public Library April 19, 2016
- . iPhone and iPad Basics for April 14, 2016
- . iPhone and iPad Basics for March 21 & 24, 2016
- . Mac Basics for March 17, 2016
- . iPhone and iPad Basics for March 10th, 2016

#### **Archives**

• April 2016

Search for:

**Recent Posts** 

- March 2016
- · February 2016
- · January 2016
- October 2015
- · September 2015
- June 2015
- May 2015
- April 2015 • March 2015
- · February 2015
- · January 2015
- 
- November 2014

# **Are The Roads Safe?**

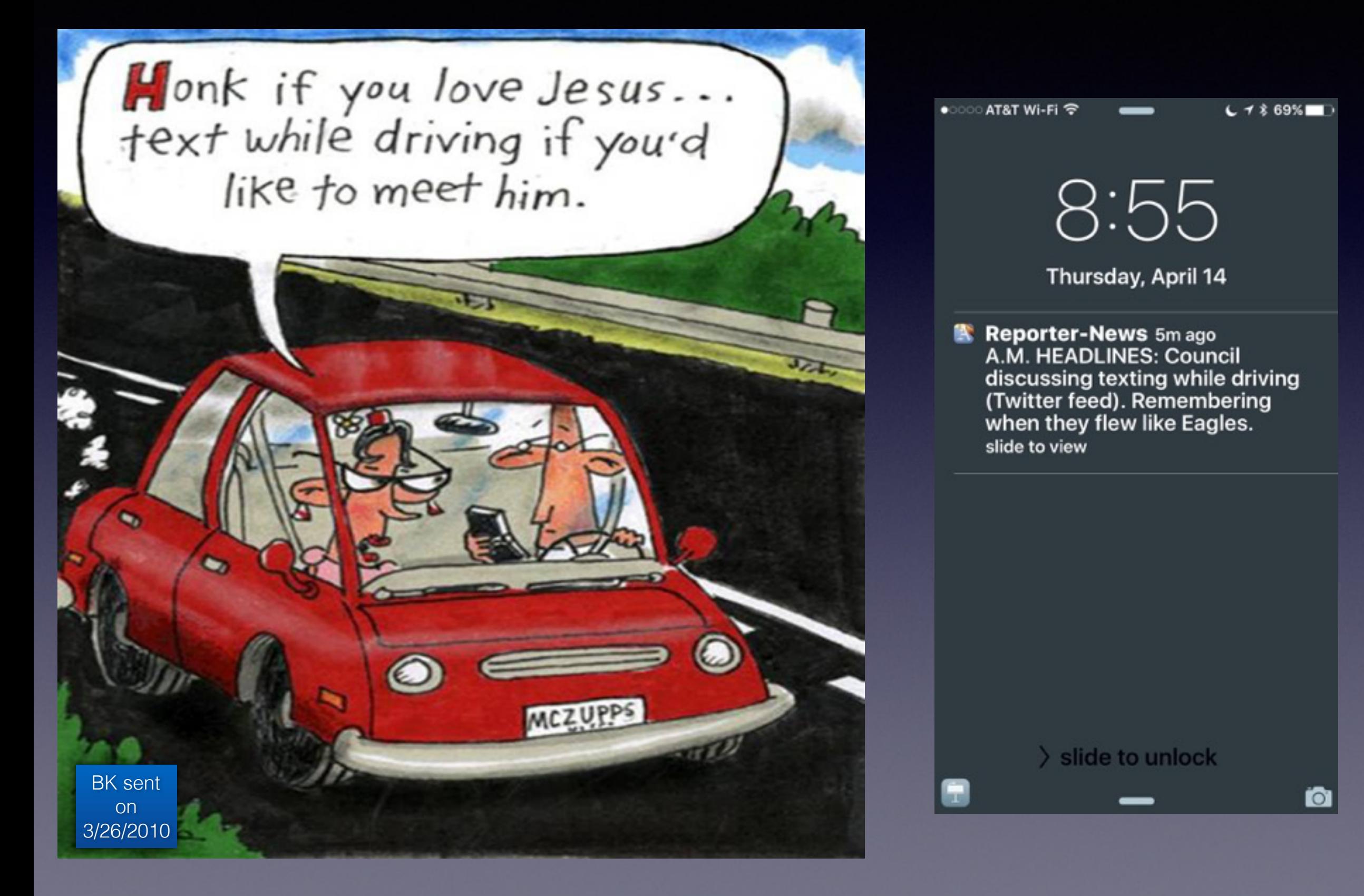

# **Be Cautious!**

**Do not trust….**

**Do not give anyone access to your computer…**

**Do not answer telephone calls from numbers you don't recognize**

**Do not return calls to numbers you do not recognize.**

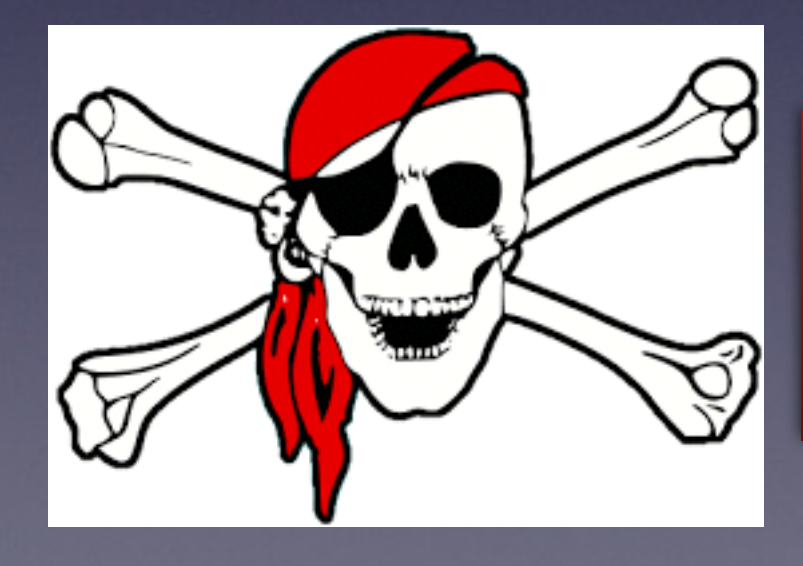

**No legitimate company will call you saying your computer is displaying problems!**

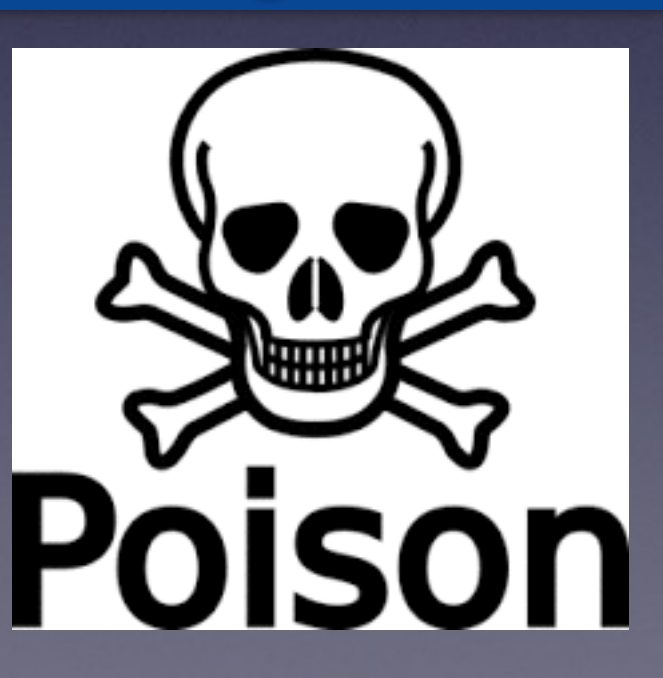

### **Scammers Want Your Personal Info.**

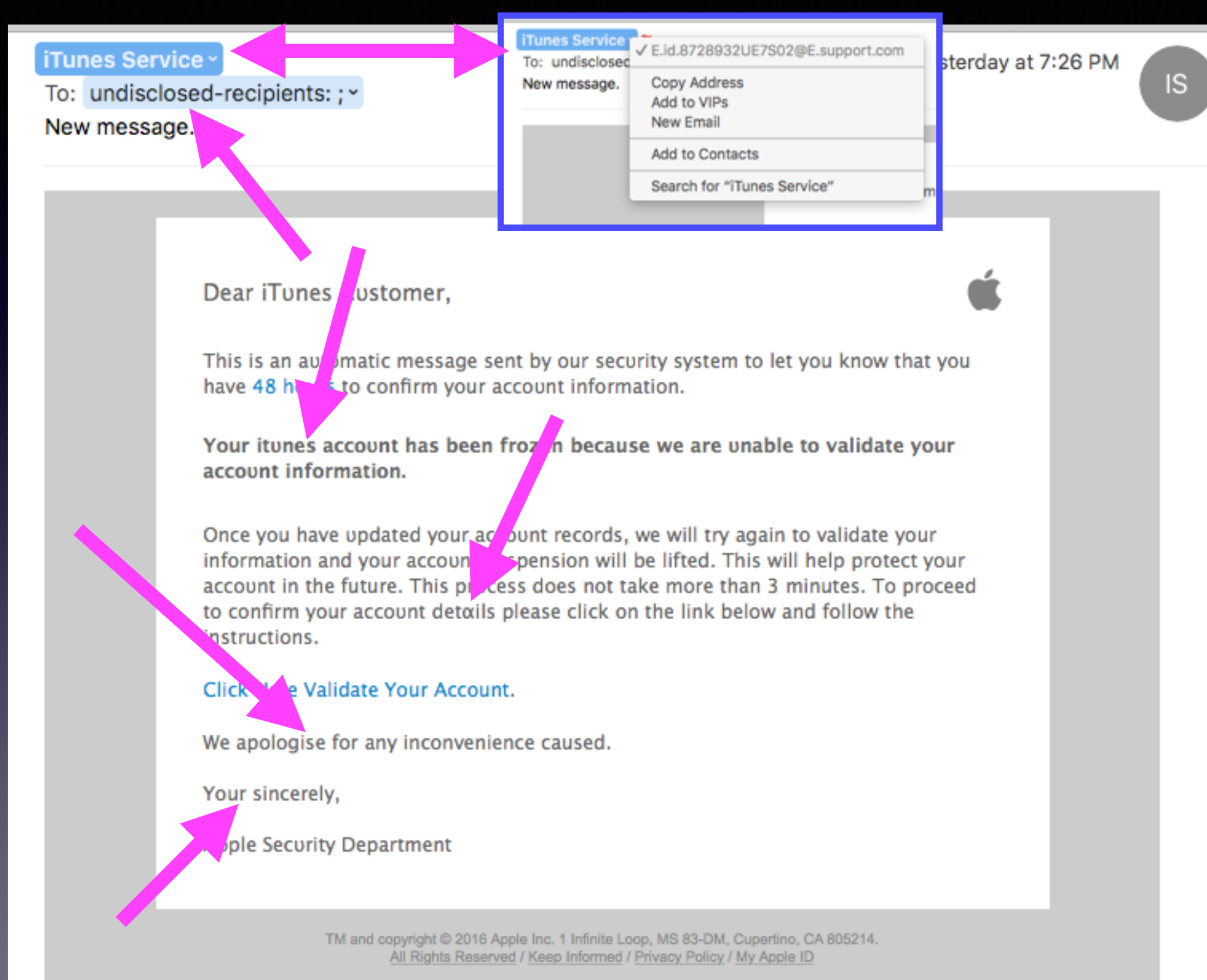

## **iPhones Are Dangerous**

**Man was using his phone did not see or hear truck.** 

**Our cognizant ability is suspended when one uses the iPhone!**

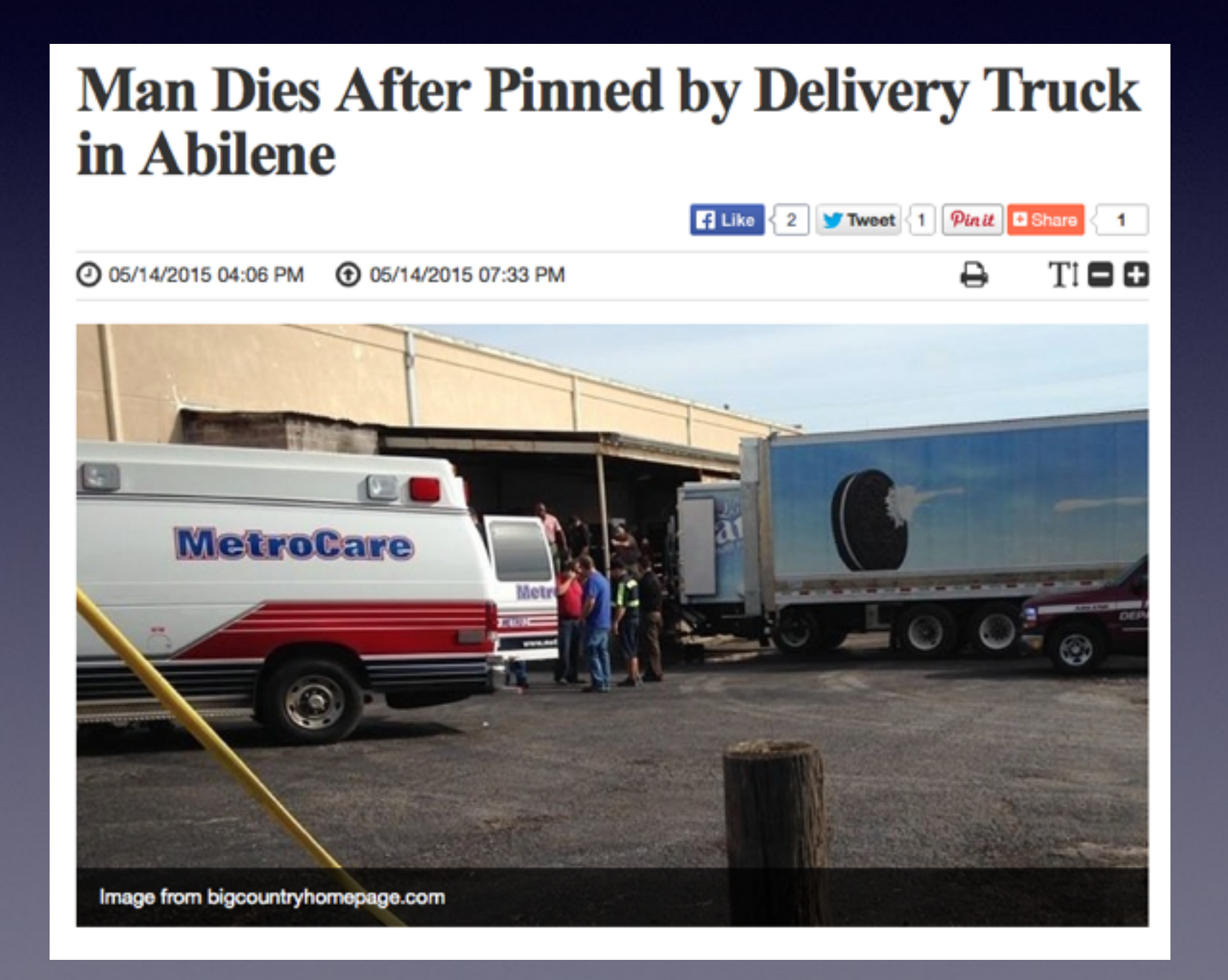

### **Don't Be Obnoxious And Annoying! Observe Signs especially at Dr.s Offices.**

### **Turn off "Keyboard Clicks!**

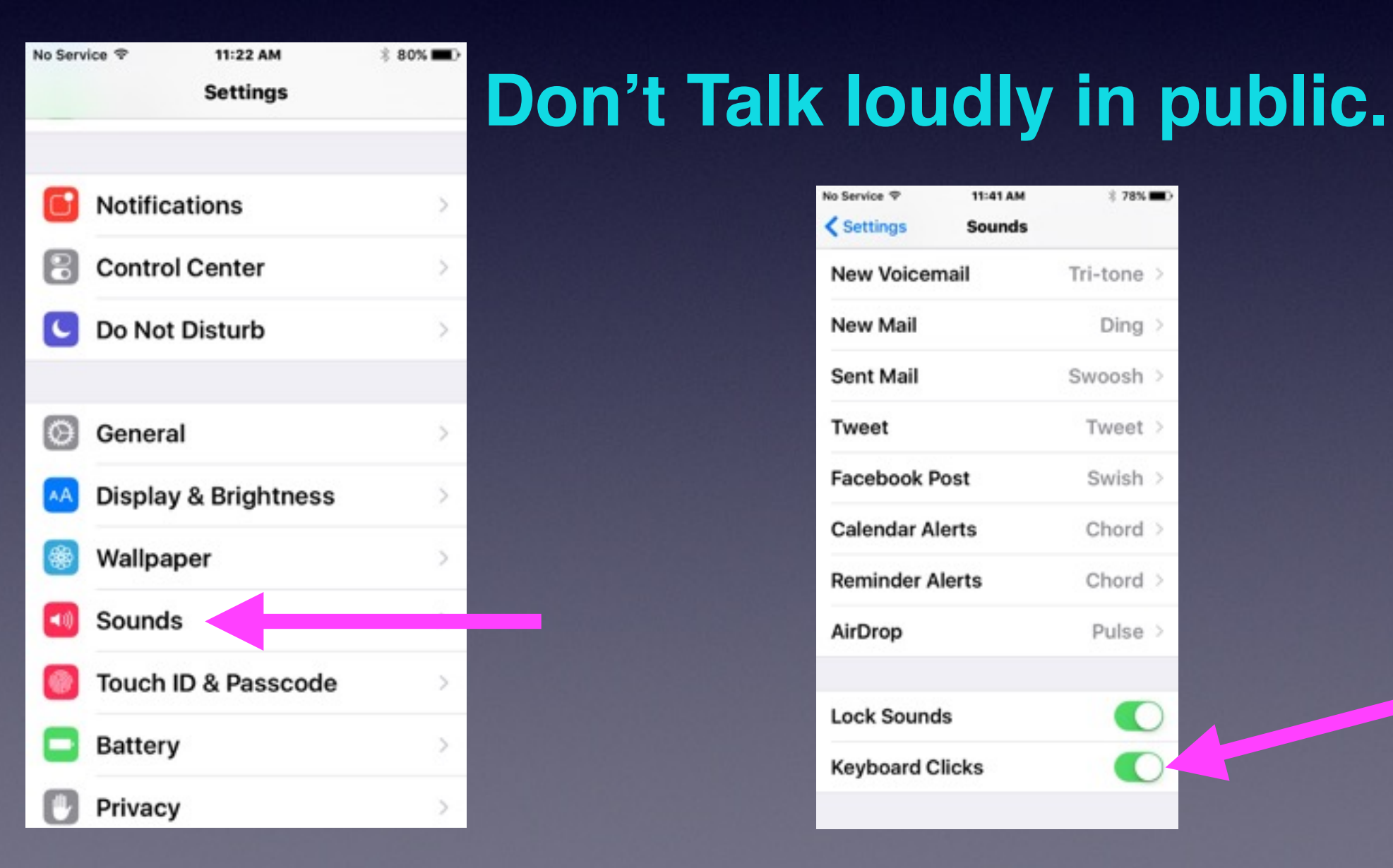

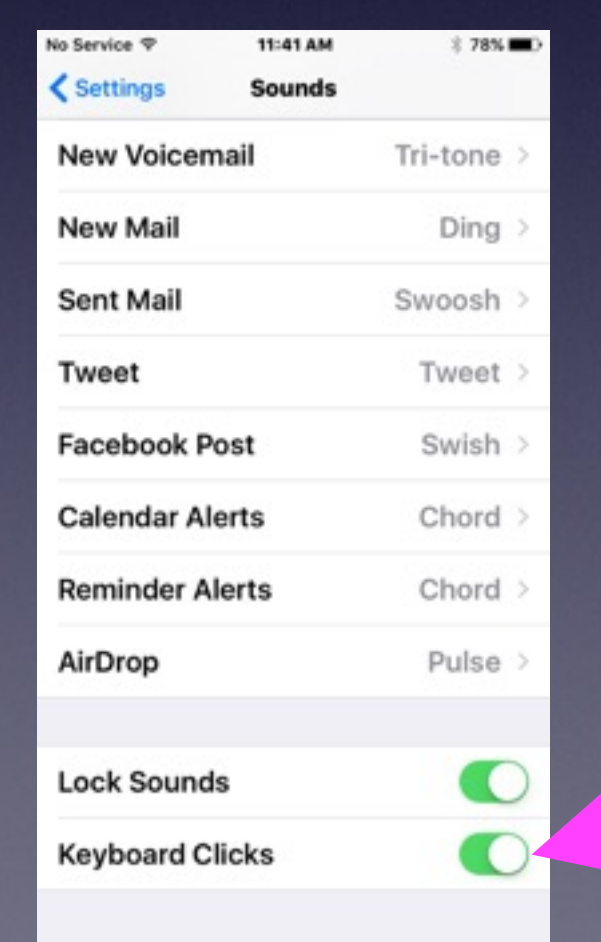

### **How To Be An Annoying Cellphone User!**

- 1. **Using a cell phone in a public restroom!**
- **2. Take a call in a public area.**
- **3. Take a call while in a conversation.**
- **4. Talk on phone while ordering or paying.**
- **5. Using a Bluetooth device in your ear.**
- **6. Use phone to record image or video.**
- **7. Being absorbed "in" the device.**
- **8. Chit chatting "Texting"**
- **9. Loud "ringtones"**

## **New To iPhone & iPad!**

**1. Keep your iPad and iPhone up to date. 2. Keep impt. notes and passwords in Notes App. 3. Be very methodical when touching keyboard.**

*Watch the letter that is displayed.* 

- **4. Use YouTube to get tutorials.**
- **5. Use Siri and the microphone.**
- **6. Use the Camera App to photograph everything.**

## **Photograph Everything!**

**Video your yard, truck and house. Photo you house contents. Driver's license, credit cards, insurance. Vehicle license plates. What is in your wallet or purse.**

**If you have iCloud turned on and Photos turned on…Your photos are backed up in the iCloud.** 

# **The Tips App!**

#### **You can learn one new tip a day!**

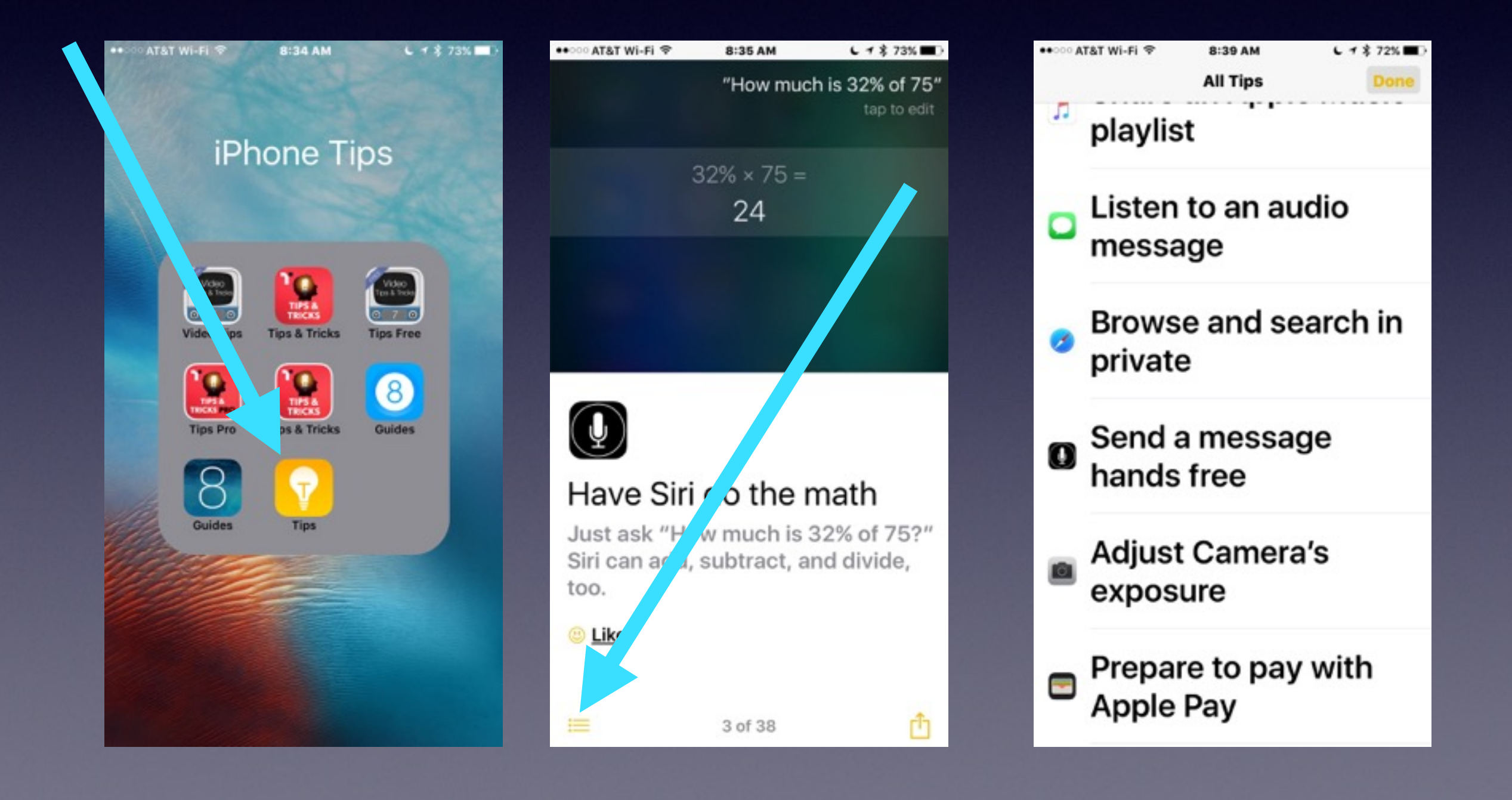

### **Learn to Answer Your Own Questions!**

**Ask Siri Ask Google Ask Safari Use the Spotlight Search Go YouTube**

# **What Can Siri Do?**

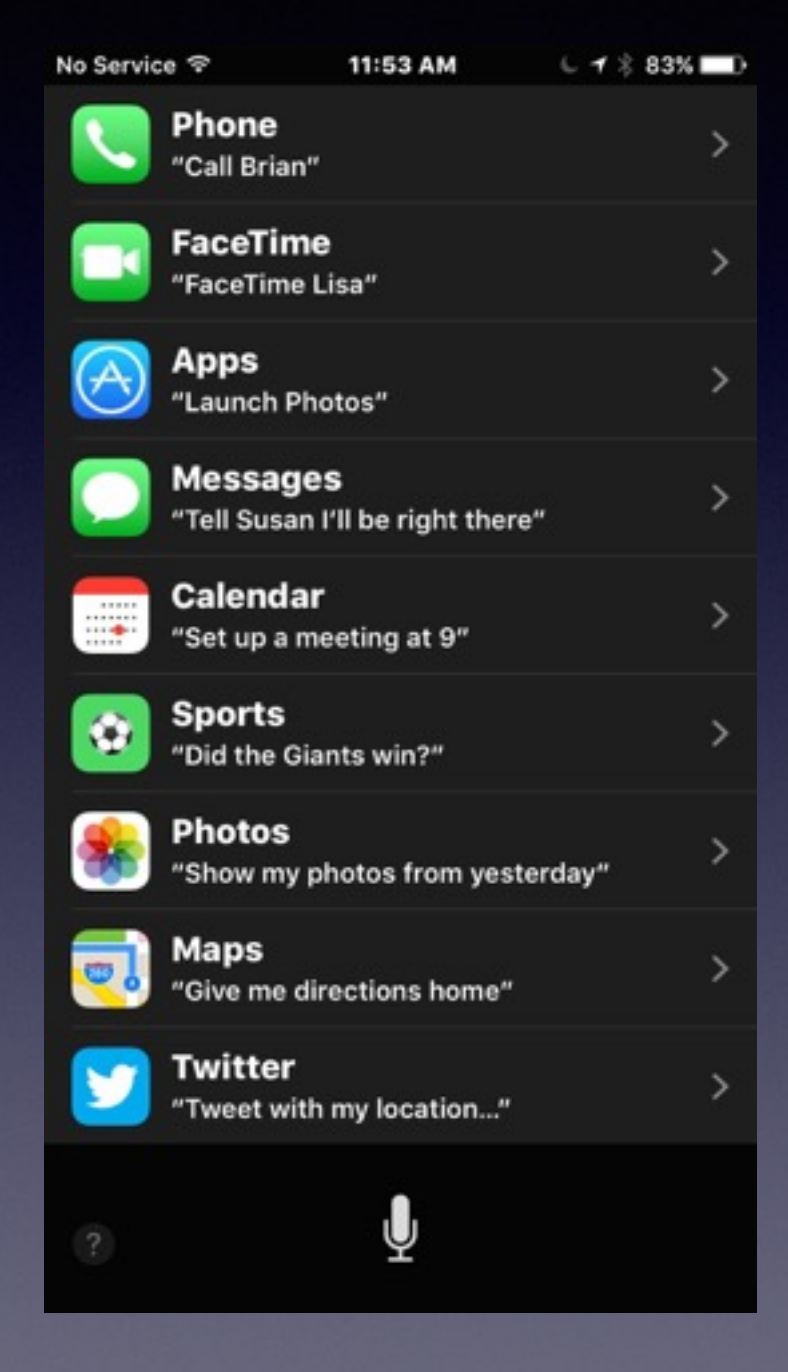

No Service <sub>®</sub>

12:03 PM

 $L$   $\frac{2}{3}$  78% No Service 令

 $L$   $\frac{2}{3}$  78%

#### Some things you can ask me:

Make the screen brighter

Are we there yet?

Search for RadioLab podcast

How is the Nikkei doing?

Find last year's Hawaii photos

What's my ETA?

Ų

#### Some things you can ask me:

12:04 PM

What is today's date? Where's the NASDAQ today? How many dollars is €45? How is the Nikkei doing? When is my wife's birthday? Play the hottest U2 tracks

## **Siri Is Getting Smarter!**

**With your voice you have total control over Siri!**

**Find pictures I took in 2012. Turn on or off "Do Not Disturb." Delete all my alarms. Siri does math: Square Root, Multiplication, etc. Create an event entitled…on this day. Call…using speaker. FaceTime…a person's name. Launch the Tips App. Play a song or a playlist.**

## **The Most Import Button!**

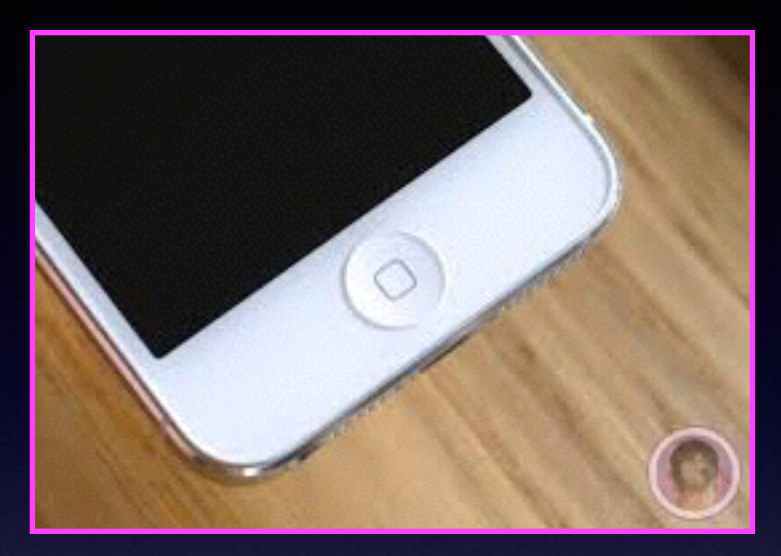

### **The Home Button**

### **The Home Button serves many functions. How you hold it? How many times you depress it? Where you are when you depress it?**

## **The Home Button** *Cont.*

**Quick Wake up of dark screen Brings you back to the first Home Screen Shows the multitasking bar Activates Siri Recognizes finger print From Lock Screen: Finger print will unlock iPhone Resizes Home Screen: Reachability Provides an Accessibility Shortcut Along with Sleep/Wake Button: Take picture Double Tap while on Lock Screen will bring up iPod Controls**

## **The Most Important App!**

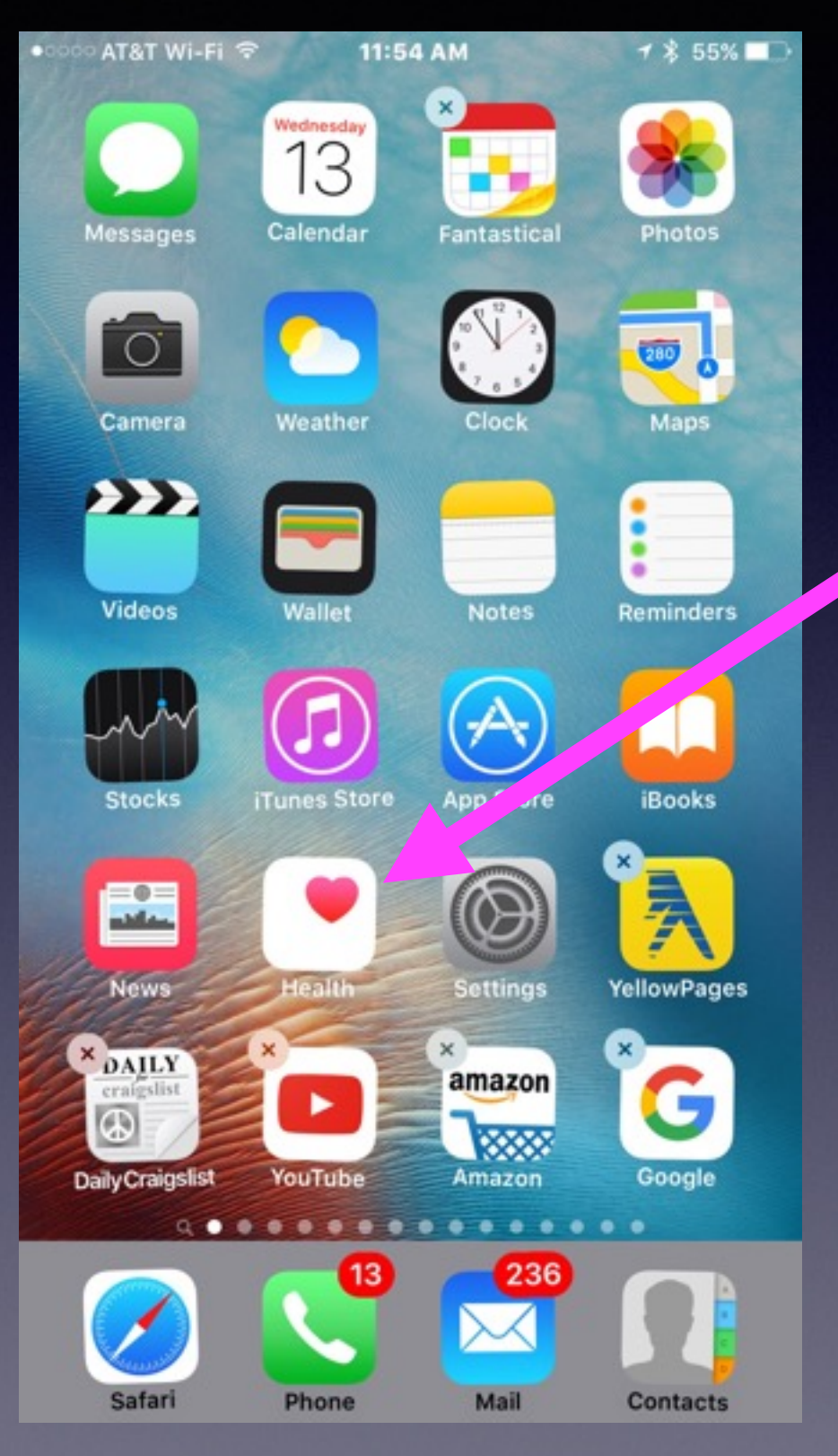

### **The Health App**

## **911 Replaced by Emergency!**

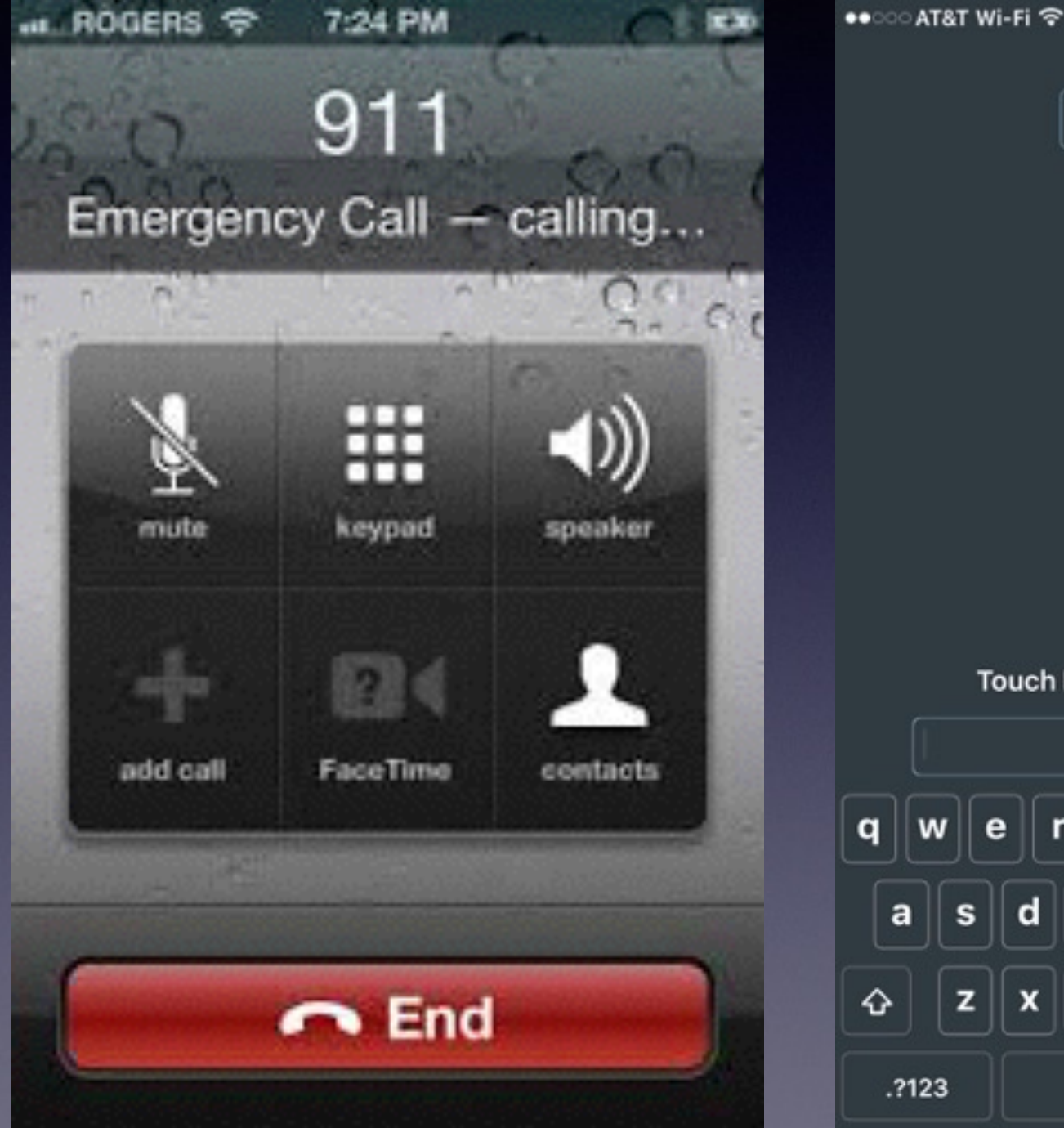

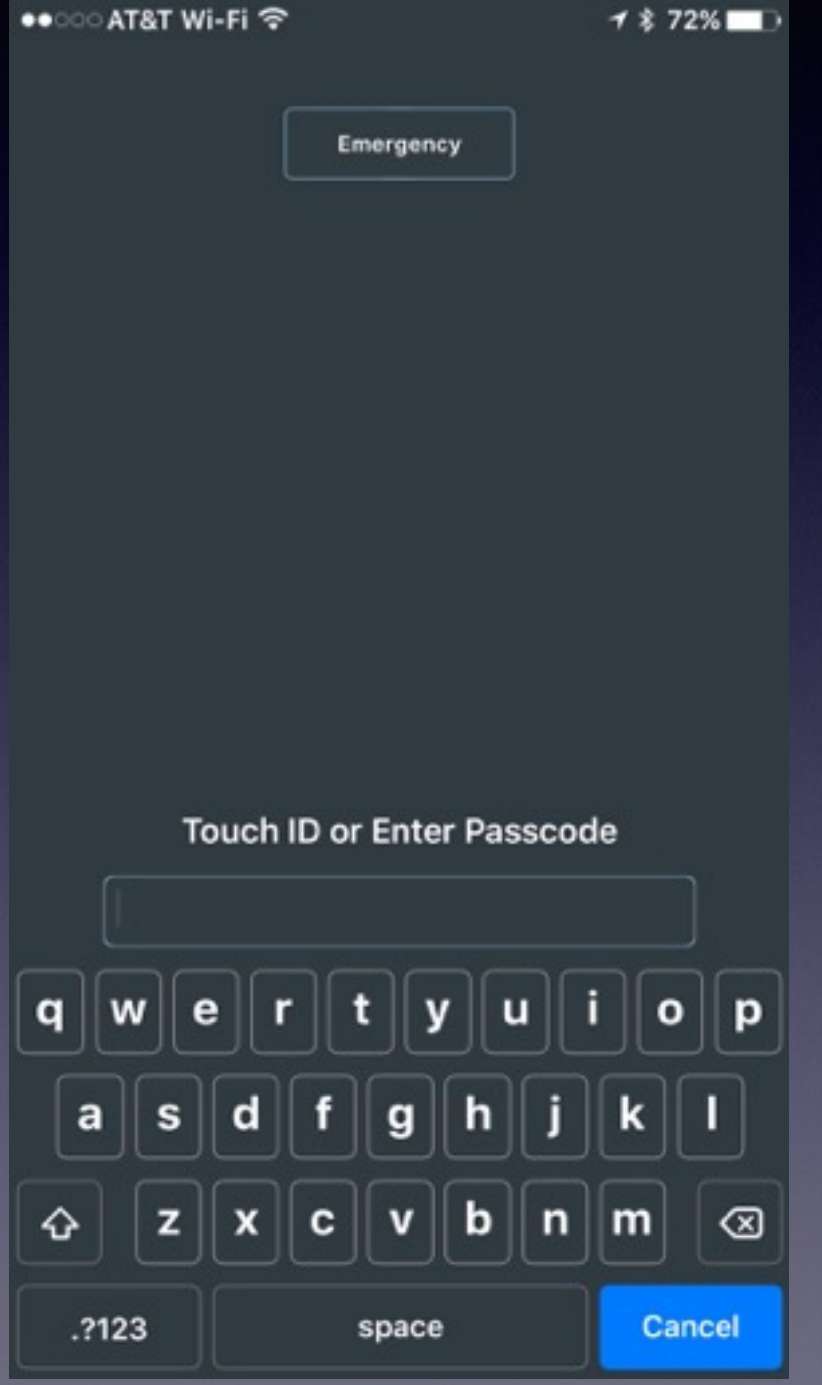

### **What Happens When You Click On Emergency?**

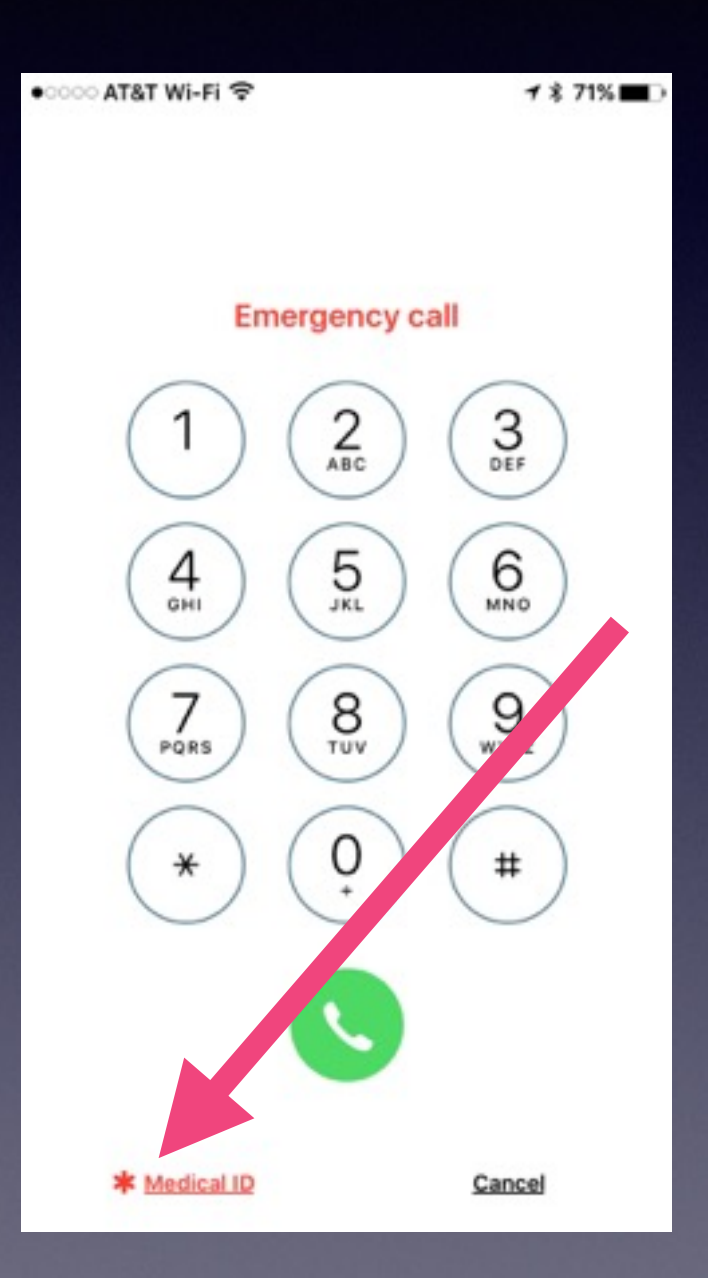

**Call Emergency 911 or Click on Medical ID**

### **Fill In Your Personal Med. History.**

<u>est</u>

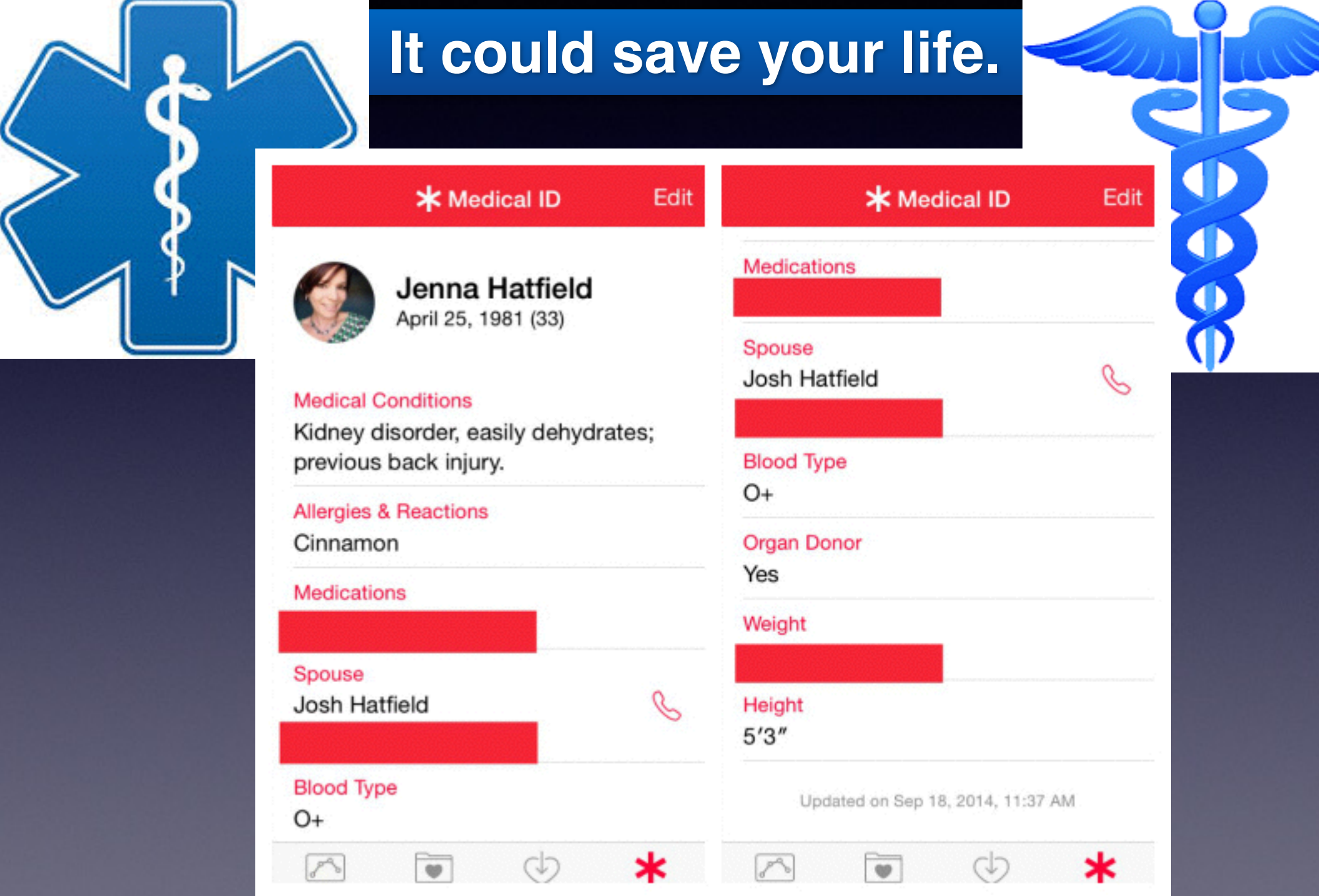

# **Medical History**

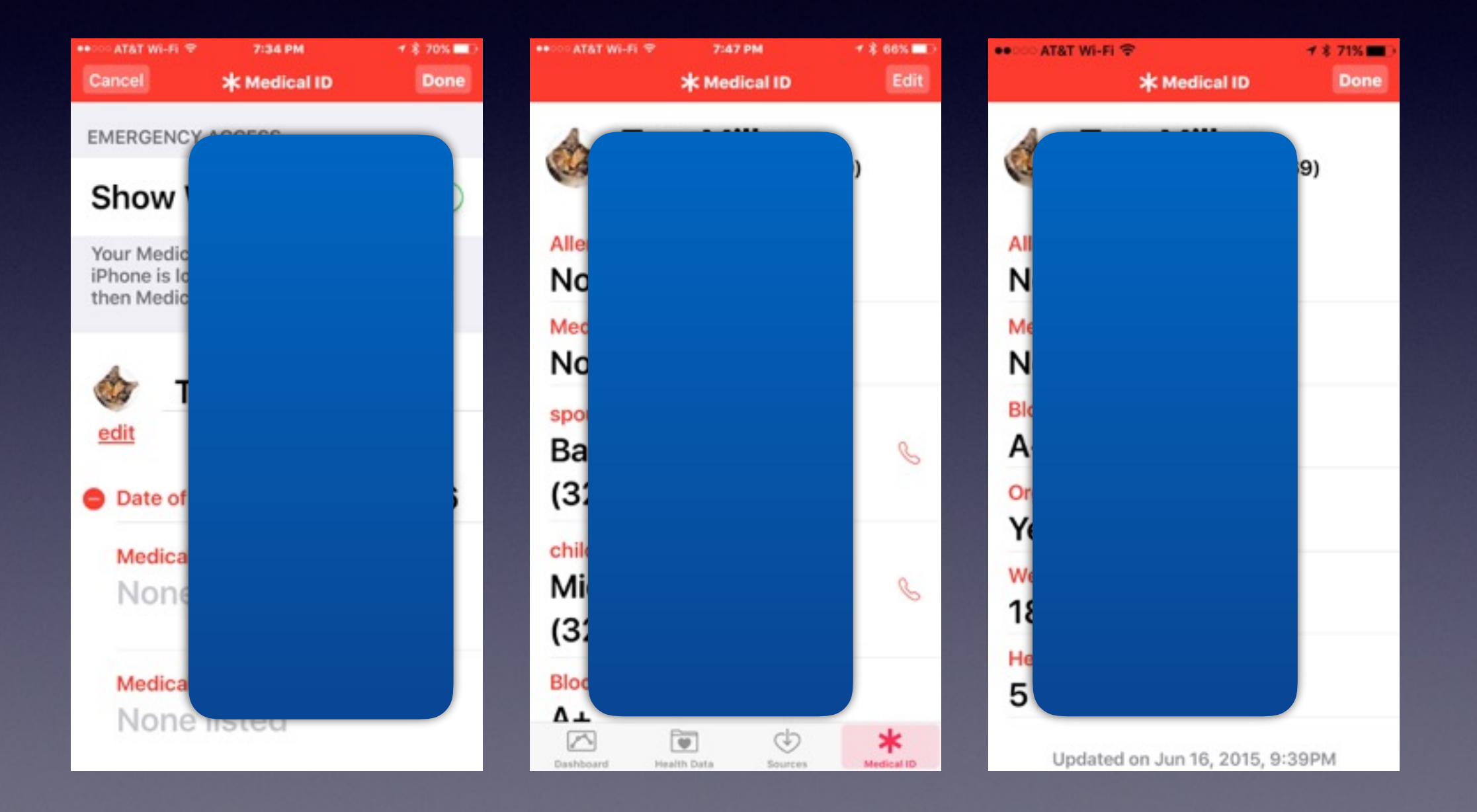

## **Make Text More Readable!**

### **It is done through "accessibility" features**

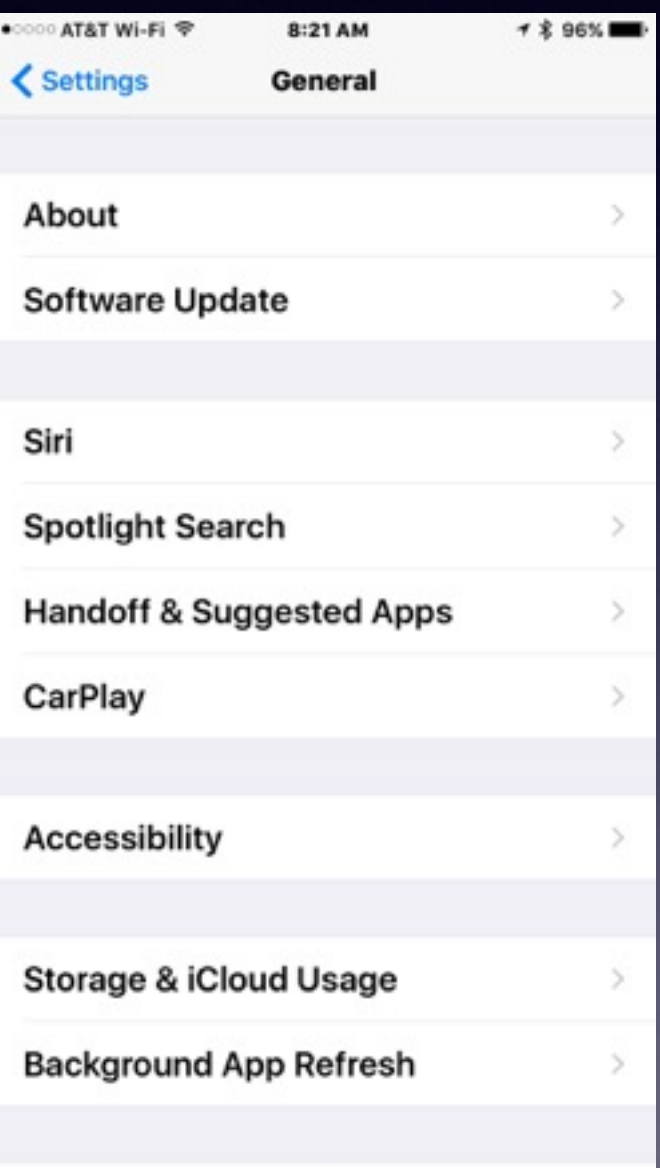

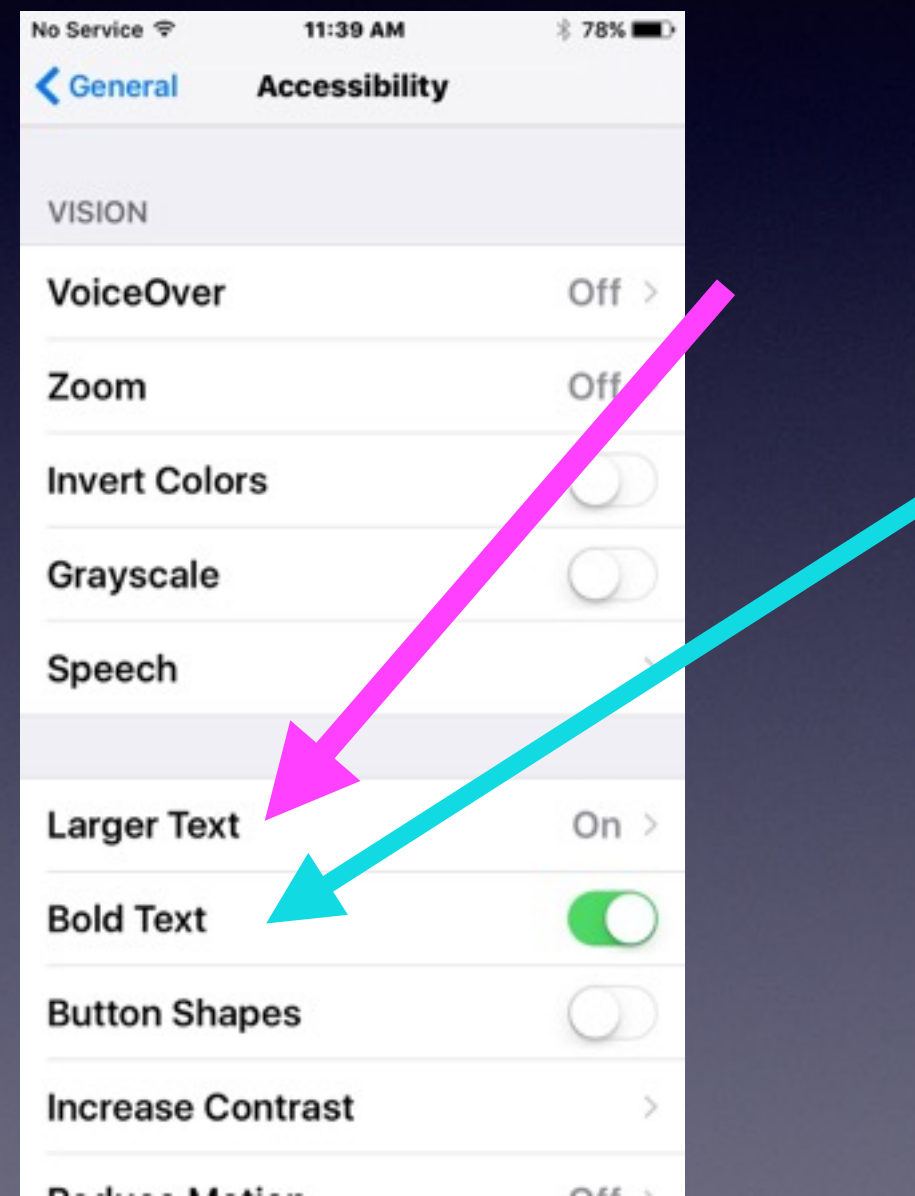

# **Name Your iPhone and iPad Not Good!**

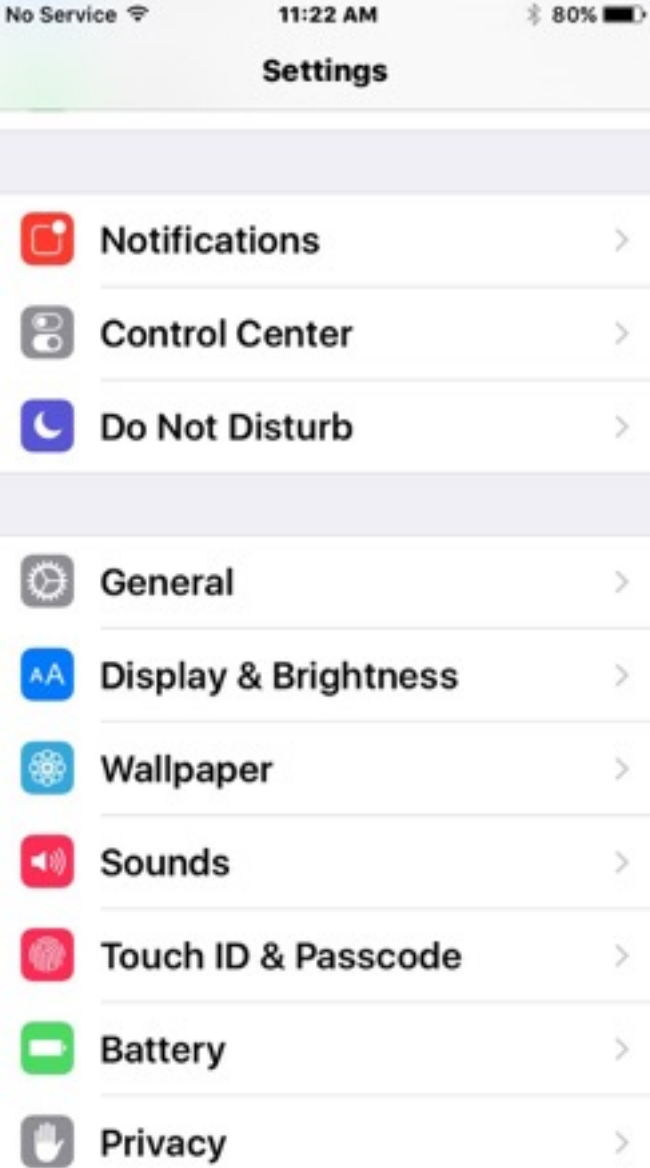

 $\,>$ 

 $\,$ 

 $\geq$ 

 $\,$ 

 $\geq$ 

 $\,$ 

 $\,$ 

 $\,$ 

 $\geq$ 

 $\mathcal{P}$ 

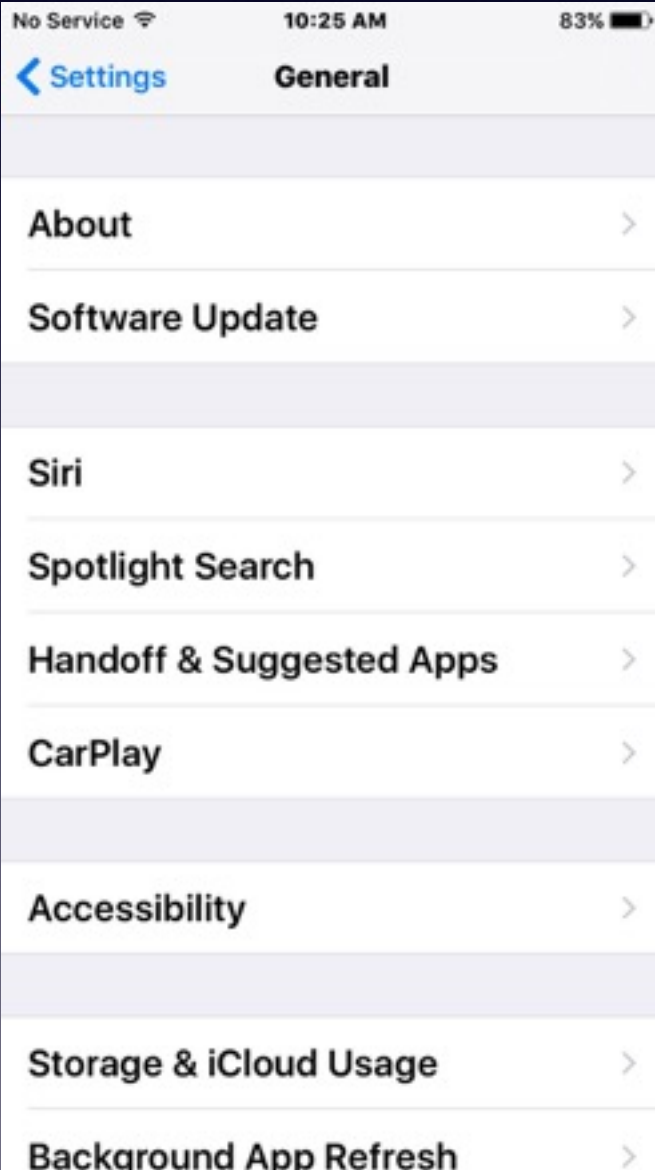

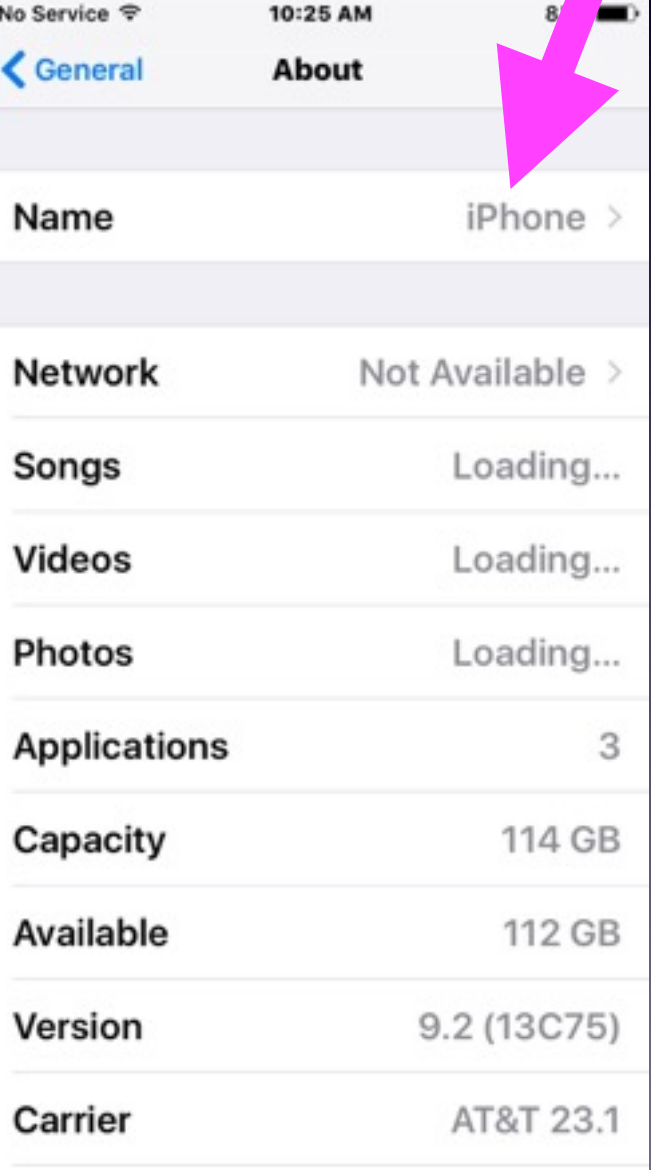

# **Tell the iPhone & iPad Who You Are!**

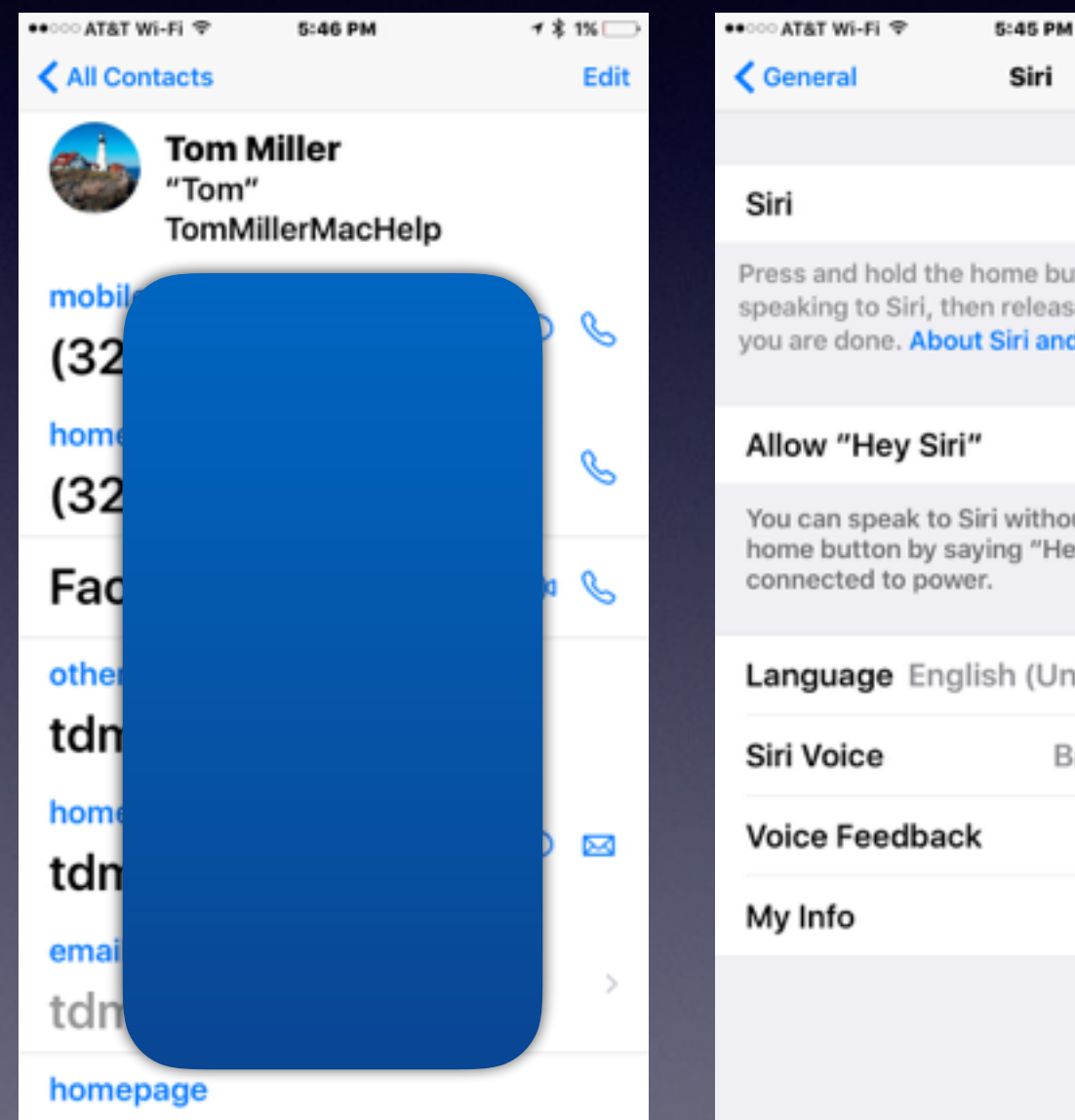

### Siri Press and hold the home button to start speaking to Siri, then release the button when you are done. About Siri and Privacy... You can speak to Siri without pressing the home button by saying "Hey Siri" when Language English (United Kingdom) > British (Female) > Always > Tom Miller >

▼ \* 1% →

#### **Does the iPhone know who your are?**

## **Lock Your iPad & iPhone.**

#### **Think of your iPad and iPhone as a safe deposit box!**

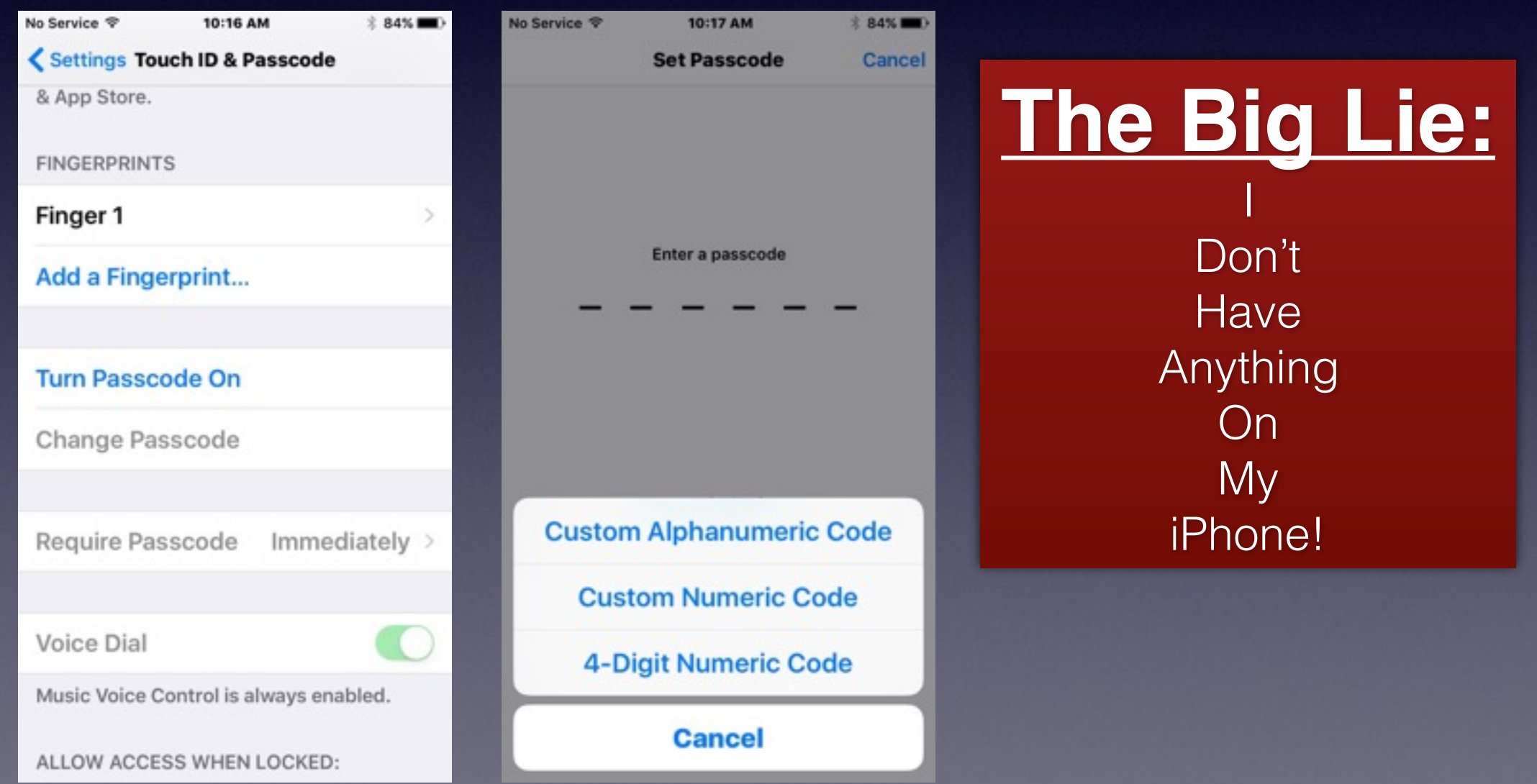

## **Erase iPad and iPhone After 10 Tries to Unlock Passcode.**

### **What to do if device is lost or stolen?**

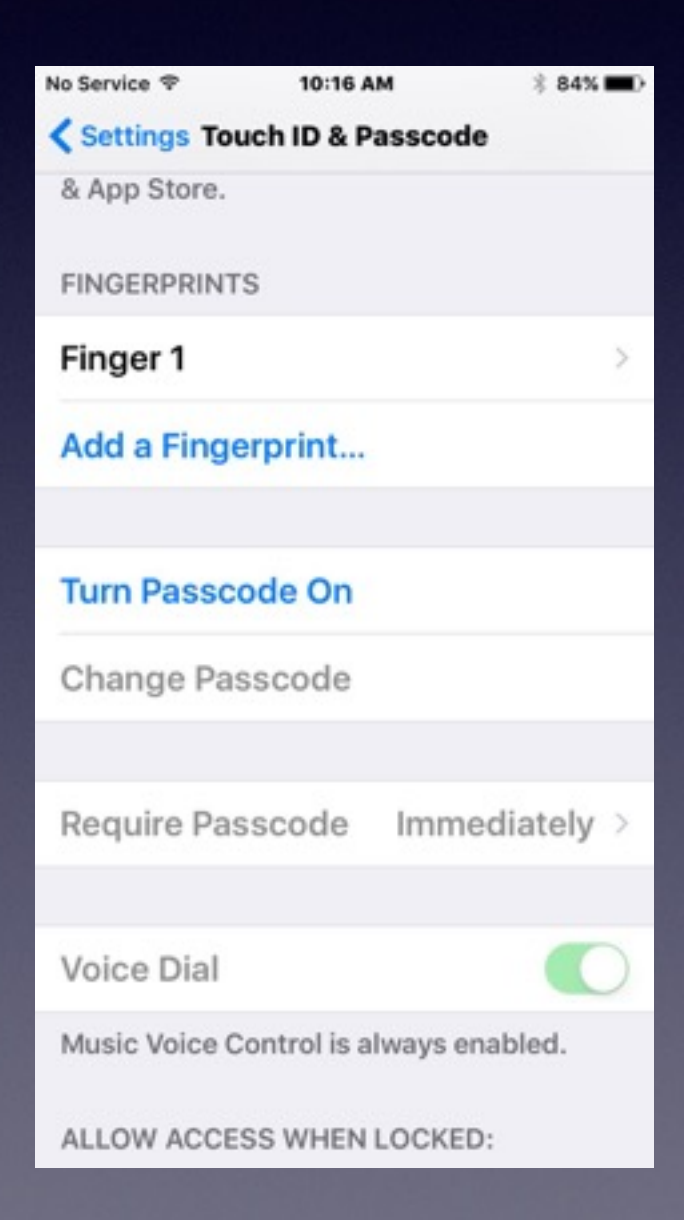

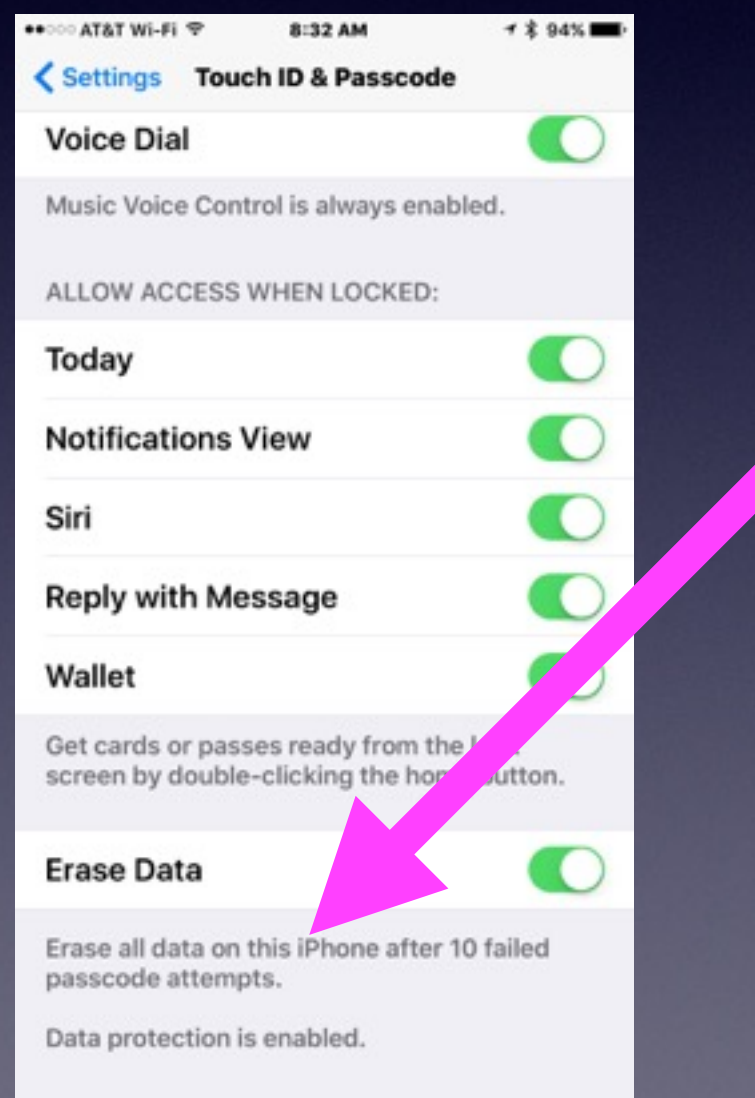

# **How to Move Apps!**

#### **Hold [press] any app until all the apps "wiggle."**

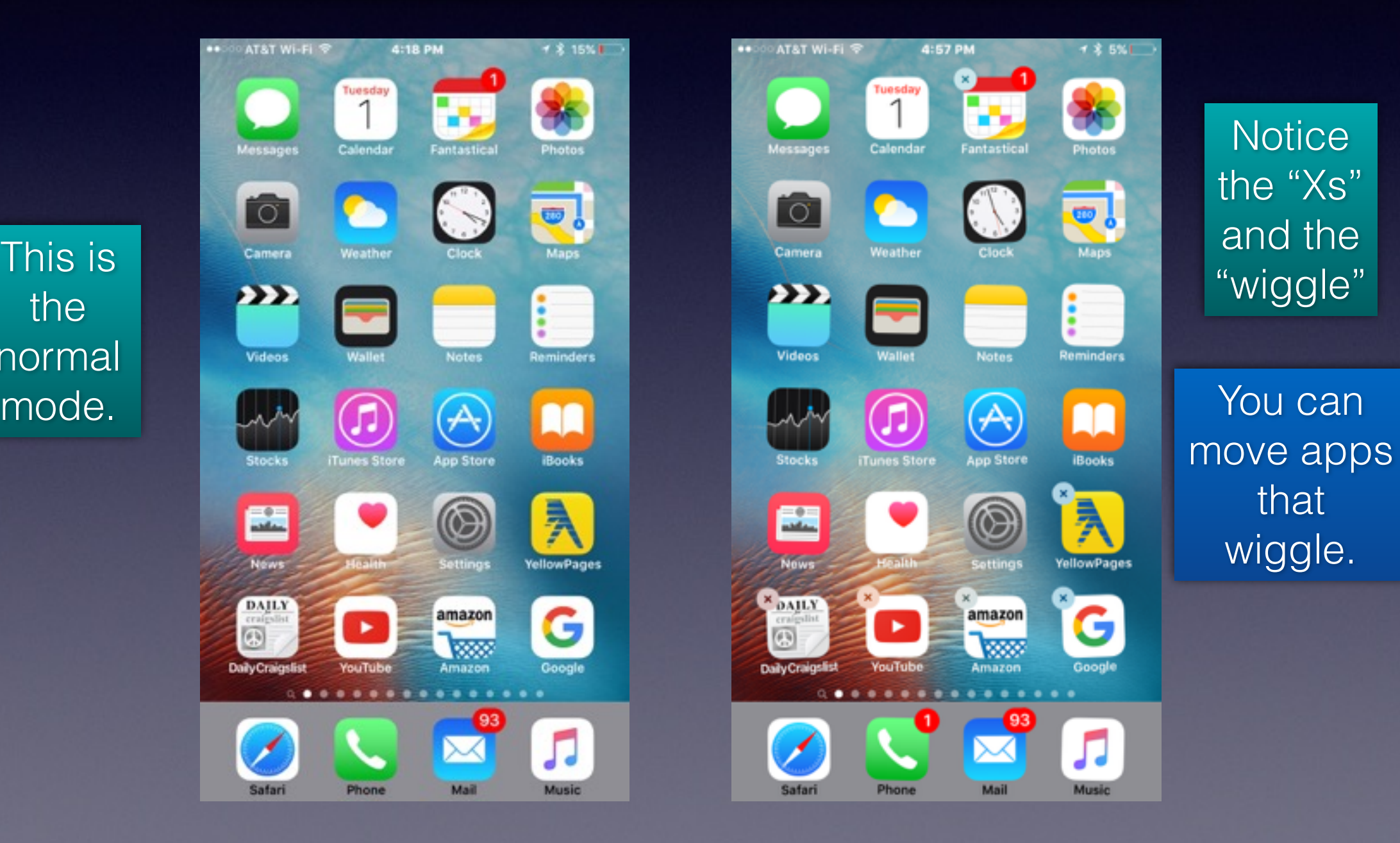

the normal AT&T Wi-Fi

**TO** 

Videos

圖

DAJLY

**Daily Craigslist** 

Safari

(5)

# **Put Favorite** *[Most Used]* **Apps in the Dock!**

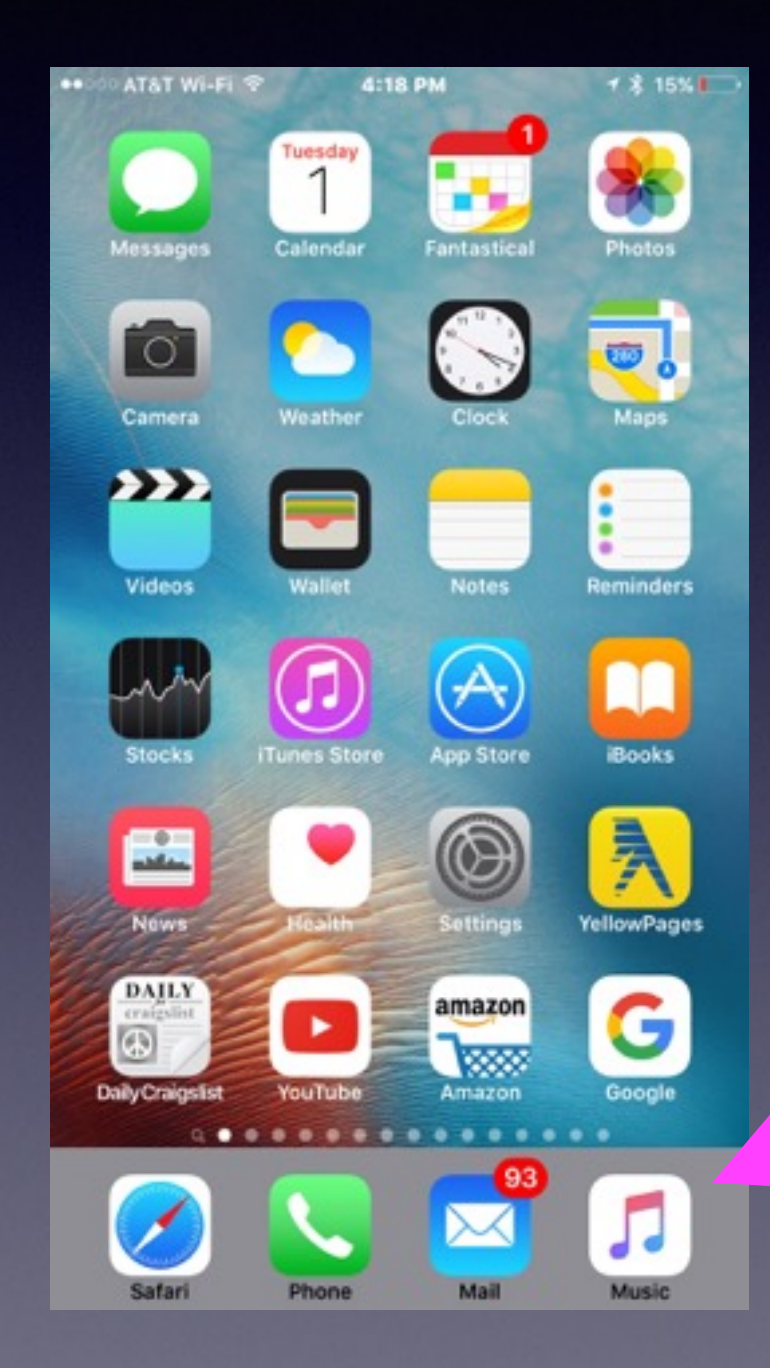

**The dock is at the bottom of the Home Screen.**

## **Search For Anything with Spotlight!**

**It's the page before the Home Screen!**

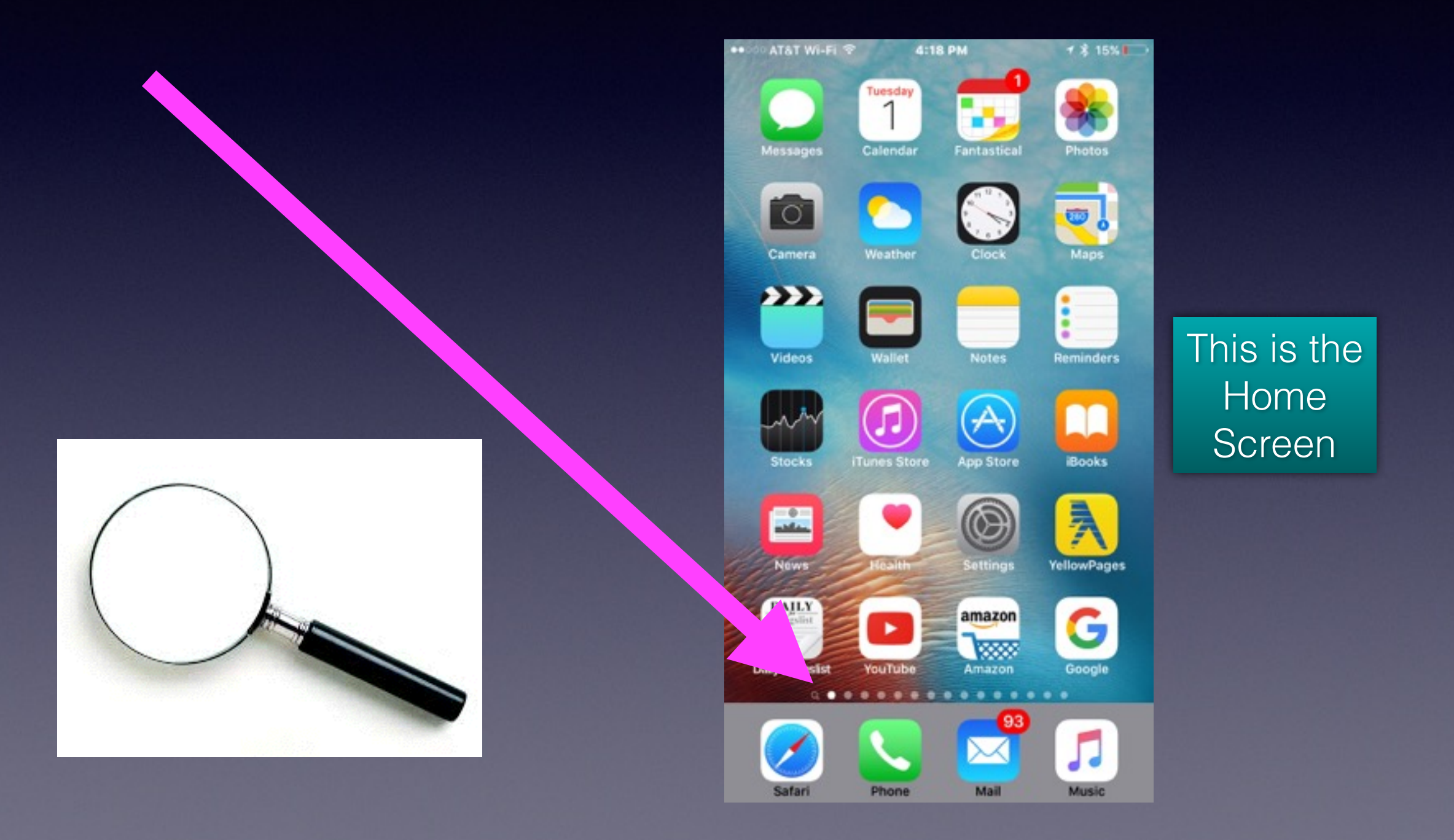

# **Find my phone**

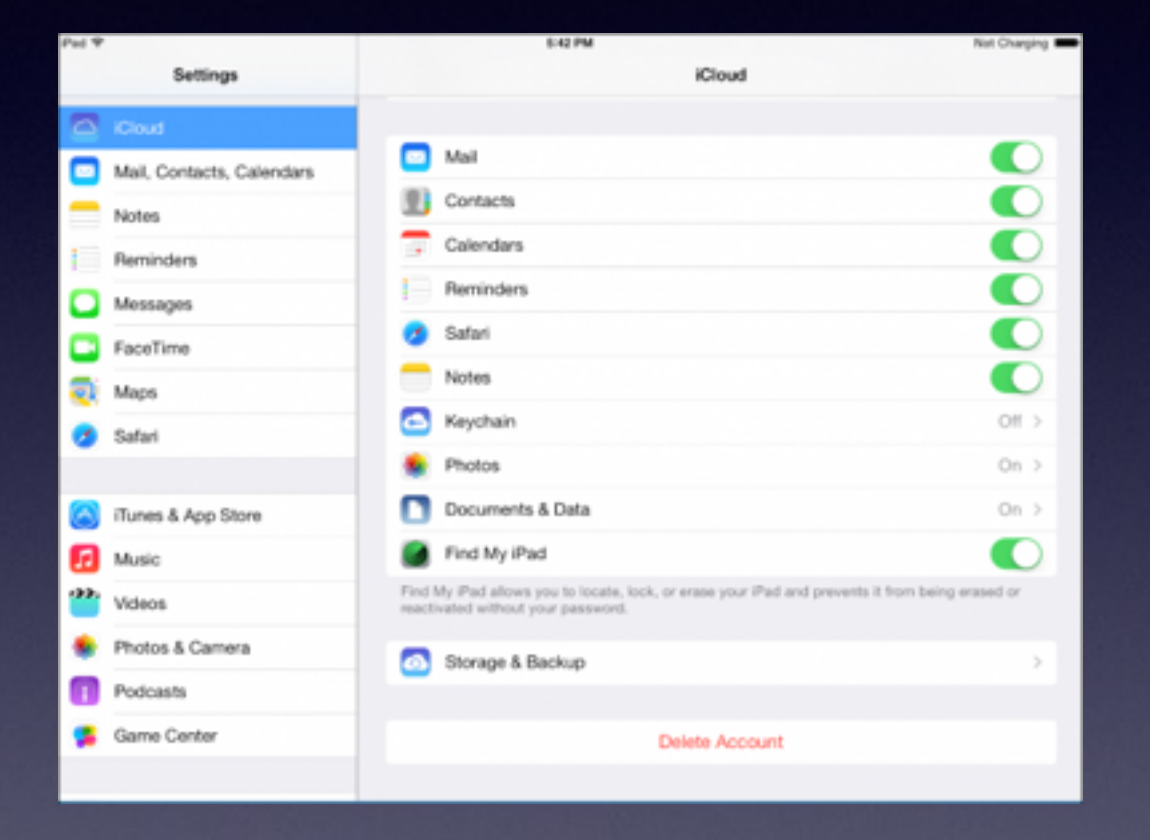

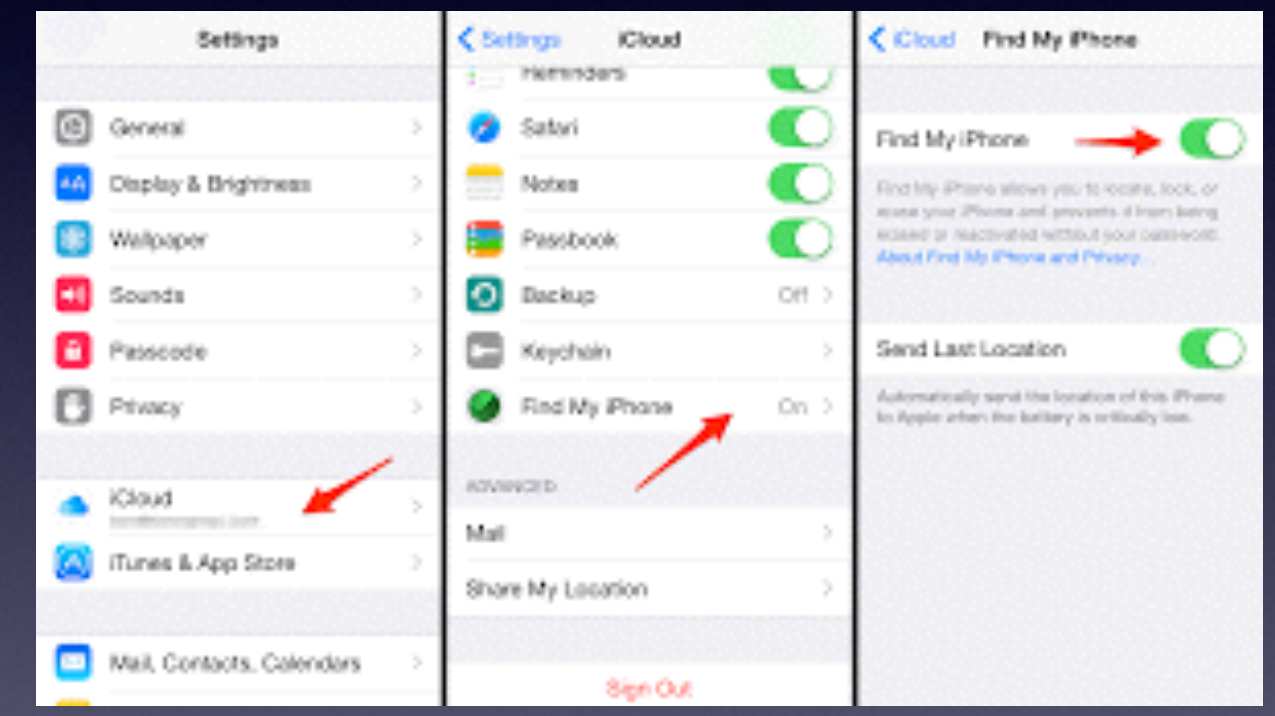

## **Sign into [iCloud.com](http://icloud.com) only on a computer.**

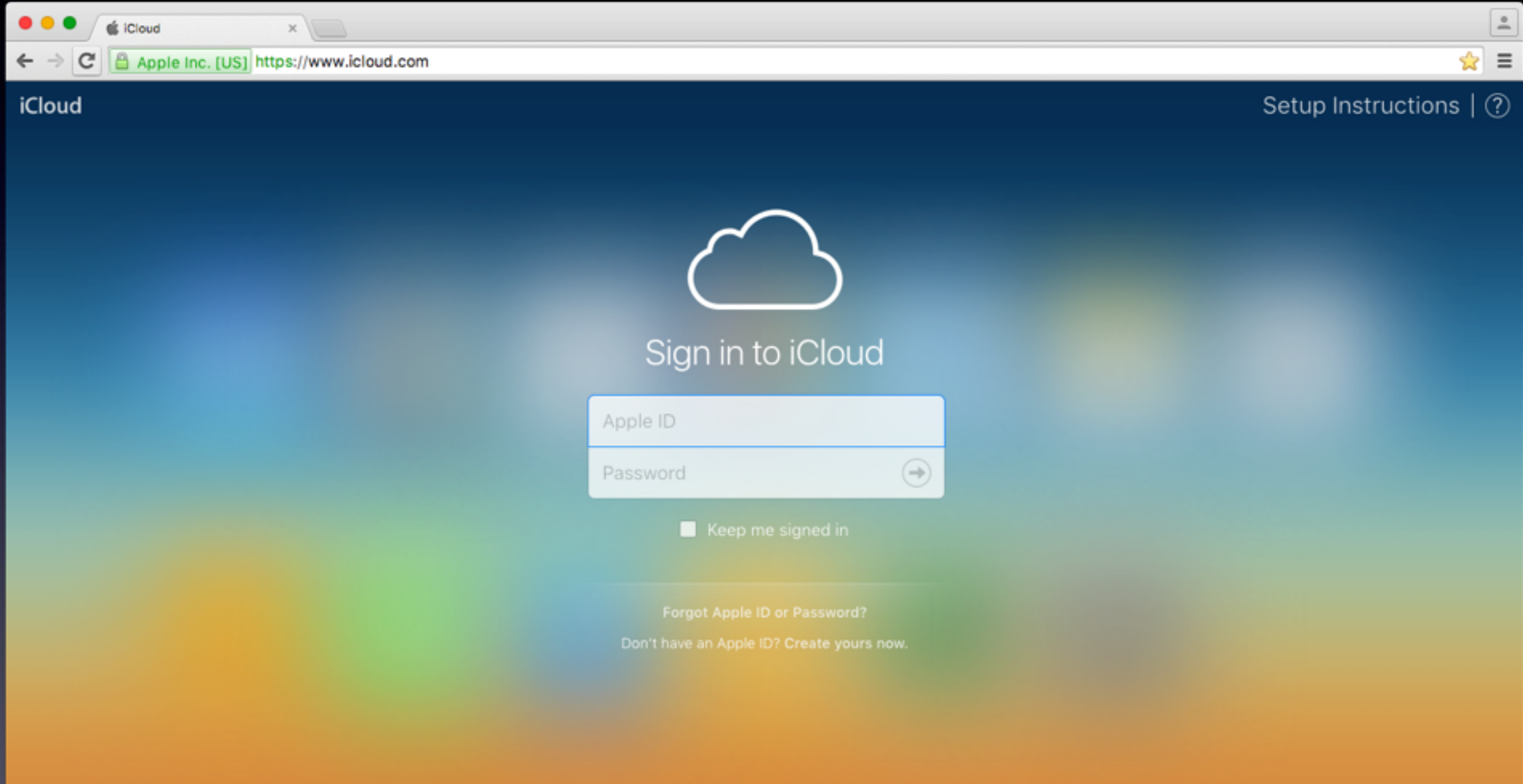

## **Cont. Find My iPhone or iPad or Mac Computer!**

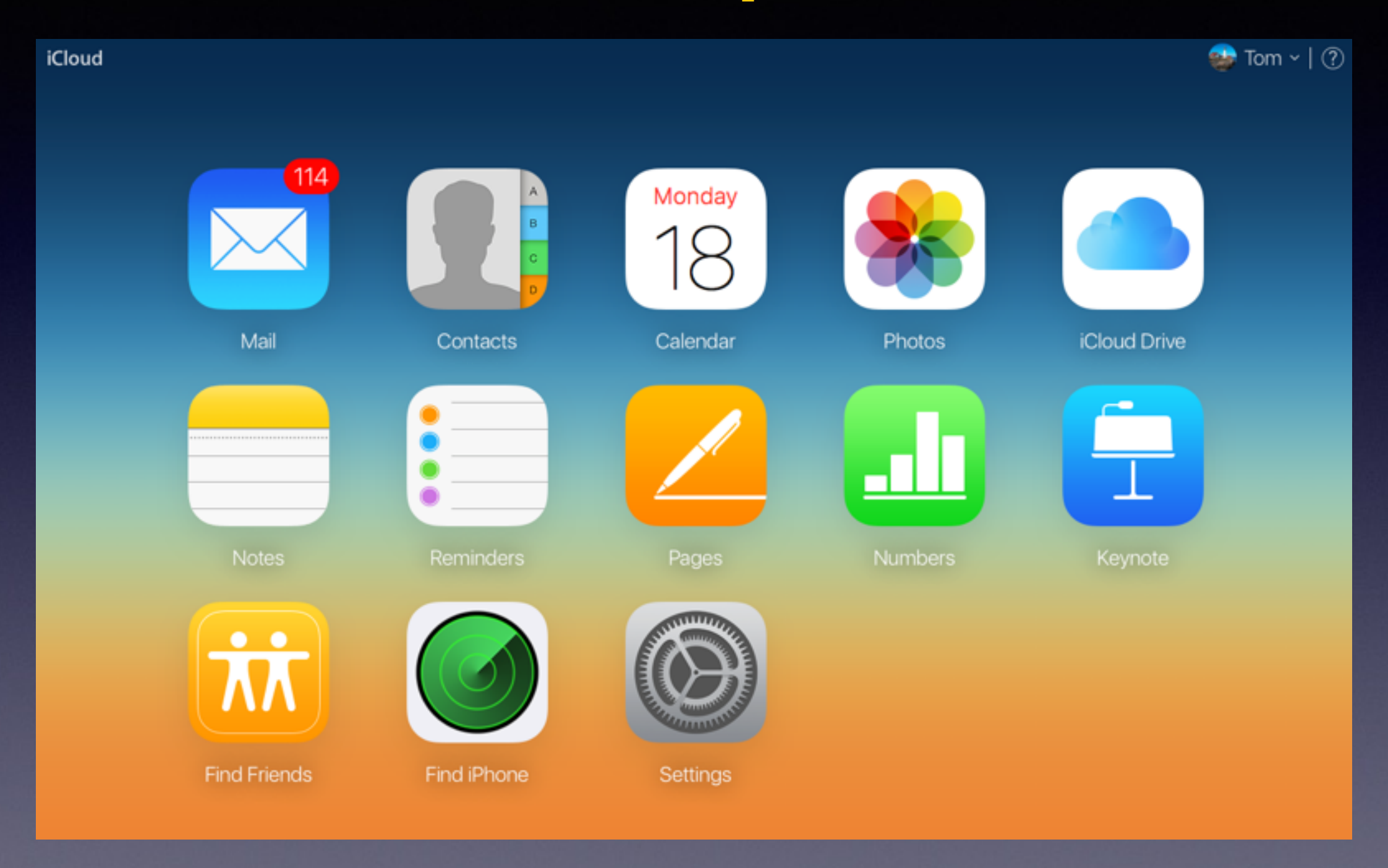